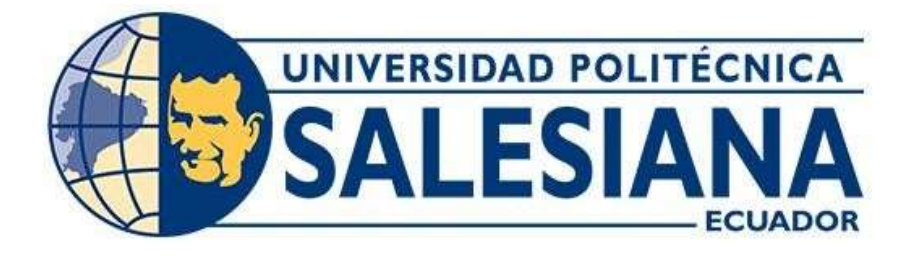

## **UNIVERSIDAD POLITÉCNICA SALESIANA**

# **SEDE QUITO**

# **CARRERA DE INGENIERÍA ELECTRÓNICA**

# **DISEÑO DE UN DISPOSITIVO IOT CON CLOUD PARA ACCESO BIOMÉTRICO DE LOS EMPLEADOS DE LA EMPRESA INDUSTRIAS I.E.P.E.S.A.**

Trabajo de titulación previo a la obtención del Título de Ingeniero Electrónico

AUTOR: Jaime Daniel Rodríguez Fajardo

TUTOR: Eduardo Rodrigo Torres Santos

Quito-Ecuador

2022

# **CERTIFICADO DE RESPONSABILIDAD Y AUTORÍA DEL TRABAJO DE TITULACIÓN**

Yo, Jaime Daniel Rodríguez Fajardo con documento de identificación N°1719623512; manifiesto que:

Soy el autor y responsable del presente trabajo; y, autorizo a que sin fines de lucro la Universidad Politécnica Salesiana pueda usar, difundir, reproducir o publicar de manera total o parcial el presente trabajo de titulación.

Quito, 03 de agosto de 2022

Atentamente,

podrigue

Jaime Daniel Rodríguez Fajardo 1719623512

\_\_\_\_\_\_\_\_\_\_\_\_\_\_\_\_\_\_\_\_\_\_\_\_\_\_\_

# **CERTIFICADO DE CESIÓN DE DERECHOS DE AUTOR DEL TRABAJO DE TITULACIÓN A LA UNIVERSIDAD POLITÉCNICA SALESIANA**

Yo, Jaime Daniel Rodríguez Fajardo con documento de identificación No. 1719623512, expreso mi voluntad y por medio del presente documento cedo a la Universidad Politécnica Salesiana la titularidad sobre los derechos patrimoniales en virtud de que soy autor del Proyecto Técnico: "Diseño de un dispositivo IoT con CLOUD para acceso biométrico de los empleados de la empresa INDUSTRIAS I.E.P.E.S.A.", el cual ha sido desarrollado para optar por el título de: Ingeniero Electrónico, en la Universidad Politécnica Salesiana, quedando la Universidad facultada para ejercer plenamente los derechos cedidos anteriormente.

En concordancia con lo manifestado, suscribo este documento en el momento que hago la entrega del trabajo final en formato digital a la Biblioteca de la Universidad Politécnica Salesiana.

Quito, 03 de agosto de 2022

Atentamente,

Jaime Daniel Rodríguez Fajardo 1719623512

\_\_\_\_\_\_\_\_\_\_\_\_\_\_\_\_\_\_\_\_\_\_\_\_\_\_\_

## **CERTIFICADO DE DIRECCIÓN DEL TRABAJO DE TITULACIÓN**

Yo, Eduardo Rodrigo Torres Santos con documento de identificación N°1713654604, docente de la Universidad Politécnica Salesiana, declaro que bajo mi tutoría fue desarrollado el trabajo de titulación: DISEÑO DE UN DISPOSITIVO IOT CON CLOUD PARA ACCESO BIOMÉTRICO DE LOS EMPLEADOS DE LA EMPRESA INDUSTRIAS I.E.P.E.S.A., realizado por Jaime Daniel Rodríguez Fajardo con documento de identificación N°1719623512, obteniendo como resultado final el trabajo de titulación bajo la opción proyecto técnico que cumple con todos los requisitos determinados por la Universidad Politécnica Salesiana.

Quito, 03 de agosto de 2022

Atentamente,

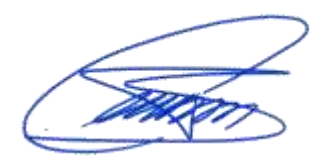

Ing. Eduardo Rodrigo Torres Santos, MSc. 1713654604

\_\_\_\_\_\_\_\_\_\_\_\_\_\_\_\_\_\_\_\_\_\_\_\_\_\_\_\_\_\_\_\_\_\_

## **DEDICATORIA**

Dedico este trabajo de titulación a mi madre y toda su gran paciencia, ella ha sido testigo de mi perseverancia y arduo trabajo a lo largo de los años, apoyándome en las derrotas y las victorias como un ejemplo de dedicación.

A Mercedes por llenar mi vida de toda la felicidad posible y por su tremendo apoyo.

Gracias a mi hermano y padre que me ayudaron cuando los necesité en mi arduo trabajo.

## **AGRADECIMIENTO**

Agradezco a la Universidad Politécnica Salesiana por todos los conocimientos recibidos y por darme la oportunidad de realizar este sueño académico.

Agradezco al ingeniero Eduardo Torres por el voto de confianza en mi trabajo y guiarme para culminar para realizar este el presente Trabajo de Titulación

# **INDICE GENERAL**

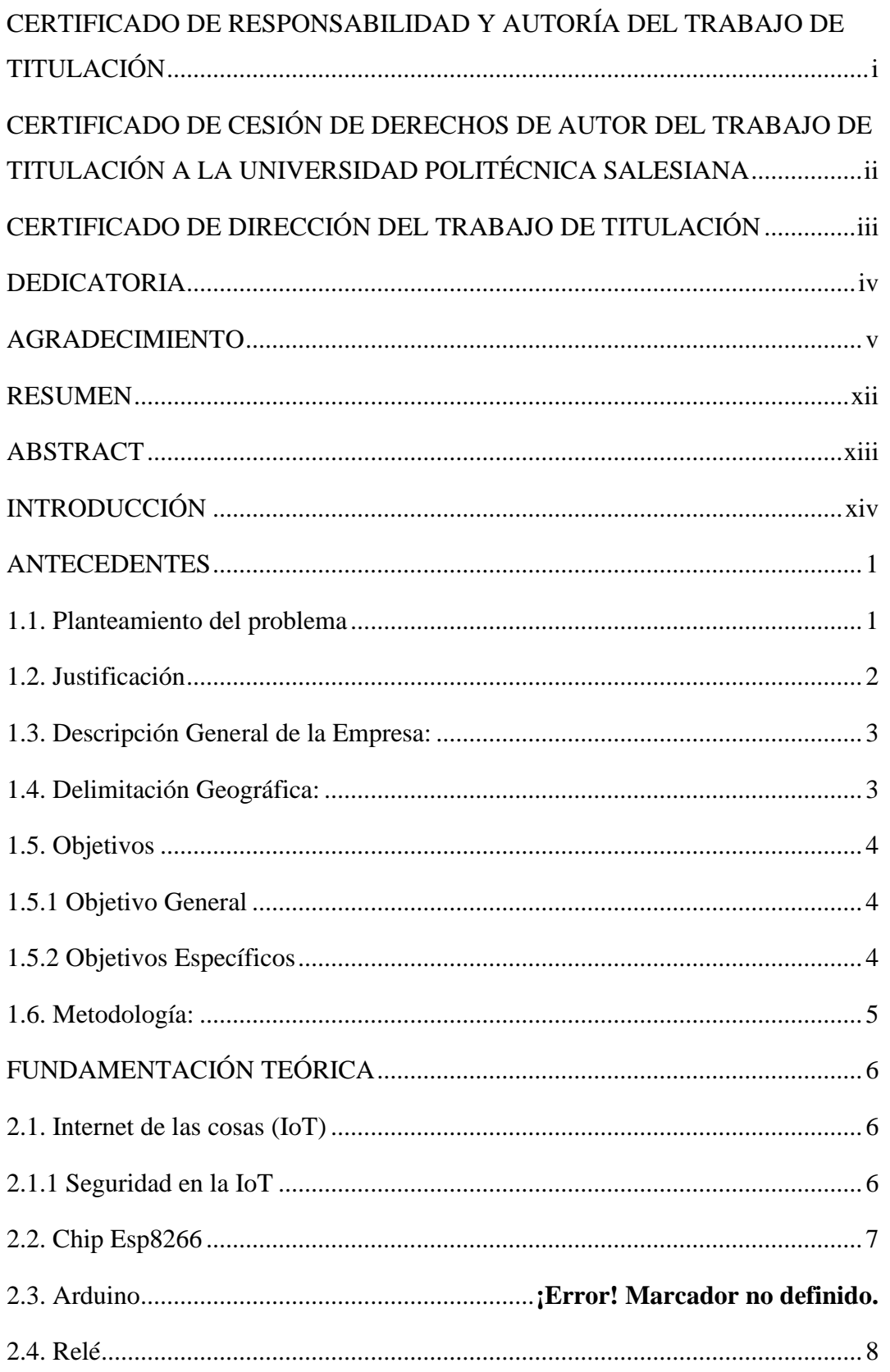

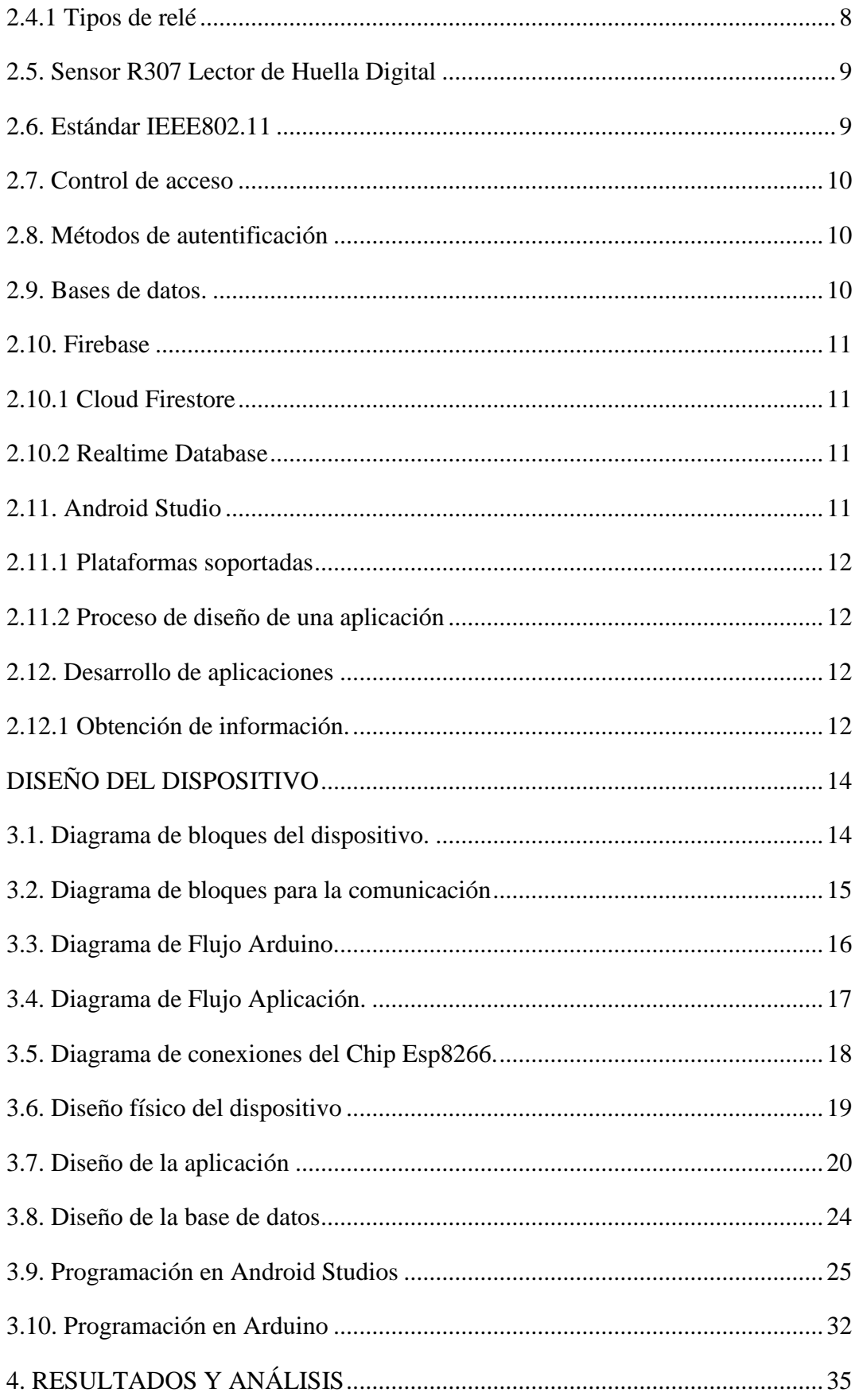

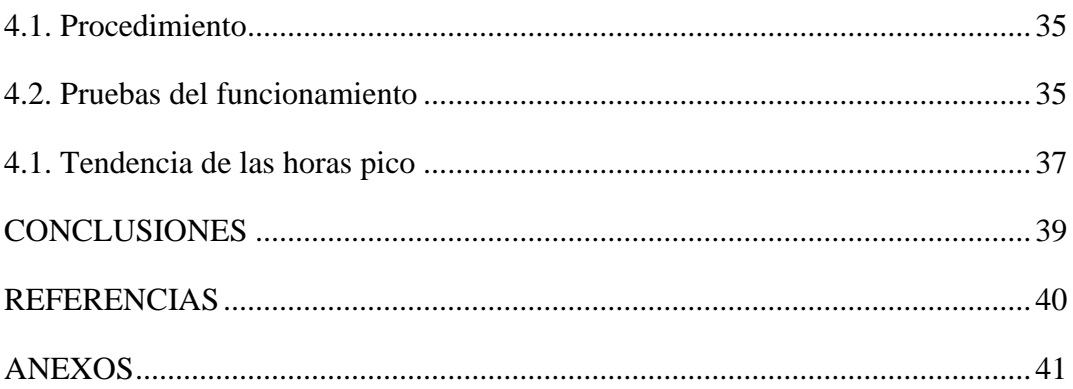

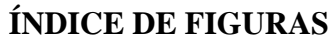

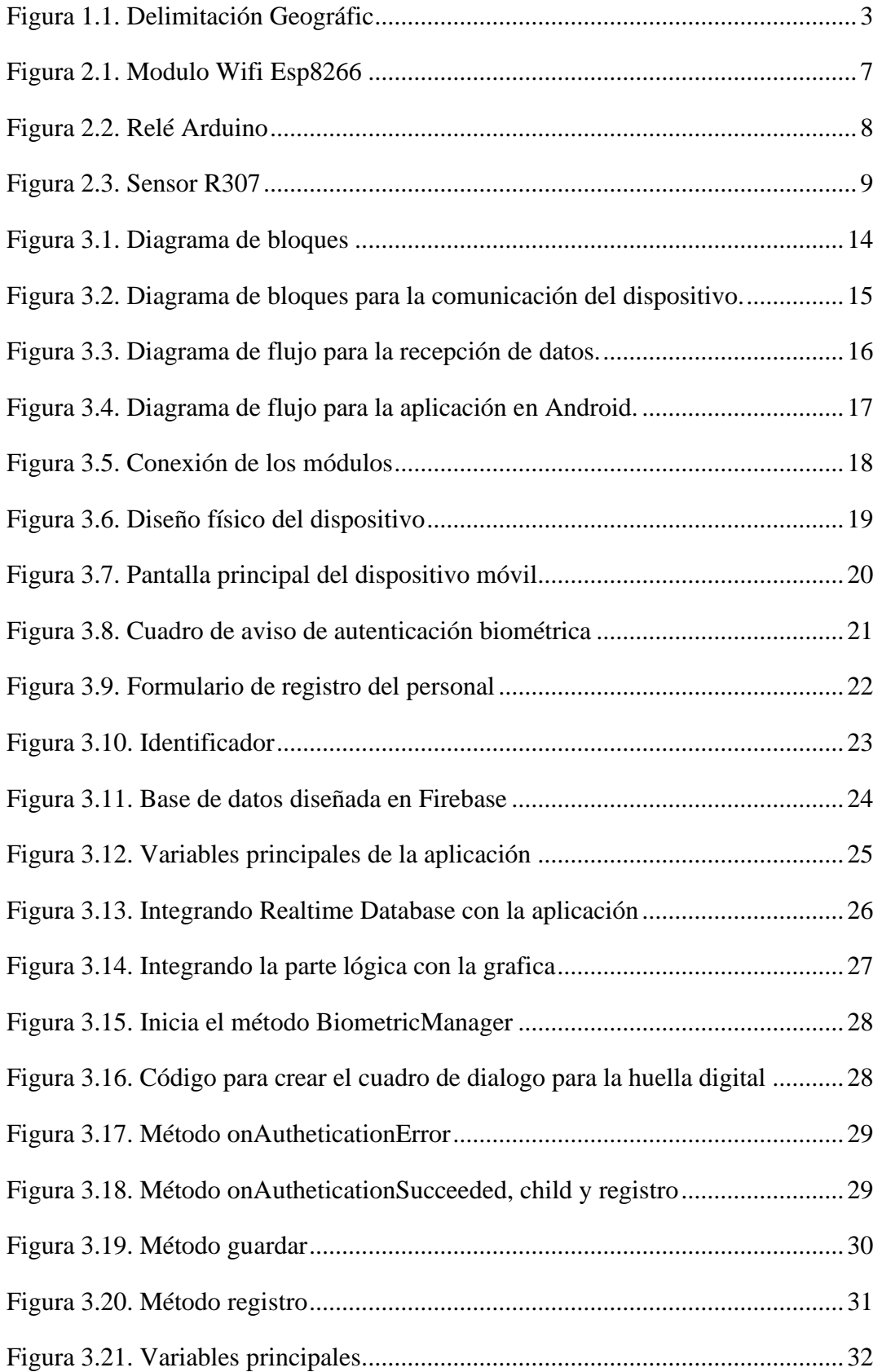

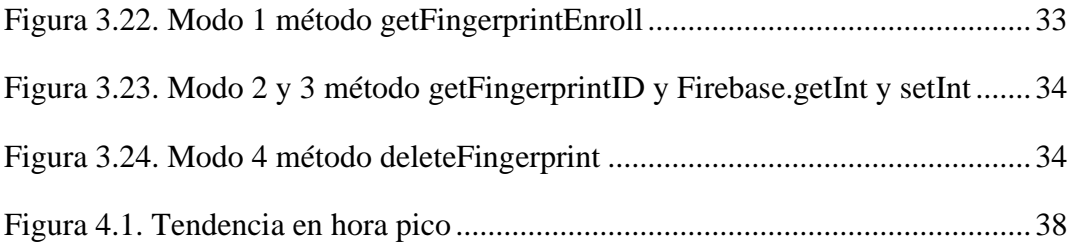

# **ÍNDICE DE TABLAS**

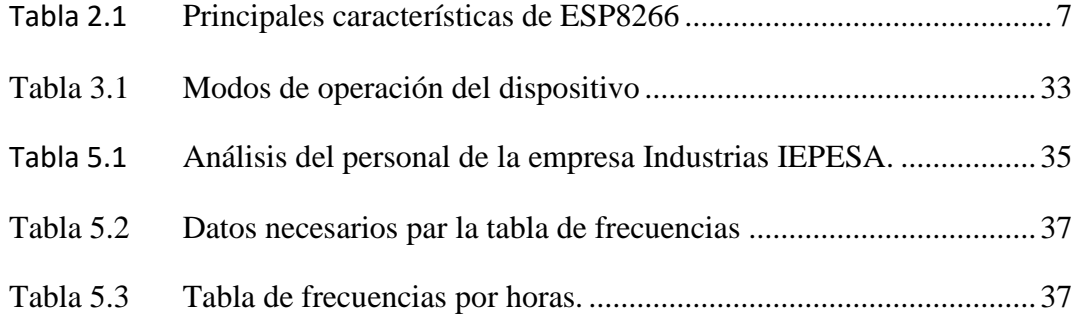

#### **RESUMEN**

El proyecto tiene como objetivo la implementación de un dispositivo de autenticación mediante el sensor biométricos que llevan los celulares actuales, y utilizar esta ventaja en el control de los empleados de la empresa Industrias I.E.P.E.S.A., se realiza un estudio de campo para determinar las necesidades de la empresa y proceder al diseño del dispositivo, se utilizaran herramientas de fácil acceso y gratuitas como Arduino , Android Studios y Firebase que tiene potentes características para el desarrollo que requiere el dispositivo, una vez diseñado el dispositivo se realizan pruebas que determinen si el dispositivo se adapta a las necesidades que requiere la empresa.

### **ABSTRACT**

The objective of the project is the implementation of an authentication device through the biometric sensor that current cell phones carry, and to use this advantage in the control of the employees of the company Industrias I.E.P.E.S.A., a field study is carried out to determine the needs of the company and proceed to the design of the device, easily accessible and free tools such as Arduino, Android Studios and Firebase will be used, which have powerful features for the development that the device requires, once the device is designed, tests are carried out to determine if the device adapts to the needs of the company.

## **INTRODUCCIÓN**

La empresa INDUSTRIAS I.E.P.E.S.A. se ha dedicado desde sus inicios a la producción de productos para el hogar, logrando posicionarse sólidamente en el mercado gracias a sus productos de calidad, debido a su constante desarrollo empresarial la seguridad implementada actualmente ya no brinda todas las prestaciones que exige la empresa, por lo que se considera mejorar su sistema de seguridad para el control adecuado del personal.

#### **CAPÍTULO 1**

#### **ANTECEDENTES**

#### **1.1. Planteamiento del problema**

El desarrollo de la empresa Industrias I.E.P.E.S.A. en los últimos años crece constantemente y al mismo tiempo crece el número de empleados, la mencionada empresa, requiere incorporar un sistema de seguridad que controle a sus empleados y controle el acceso por la puerta de control de máquinas, el control de ingreso es manual y esto crea un problema en las horas pico de entrada y salida del personal, distribuidores y visitantes a la empresa creando filas y pérdida de tiempo, además se tiene la necesidad de controlar el acceso de los empleados a los diferentes departamentos administrativos.

Otro de los problemas que tiene la empresa es cuando los empleados salen a su hora de almuerzo, ya que la empresa cuenta con un comedor general y la repartición de los almuerzos lo realizada por otra empresa y por lo tanto necesitan saber si los empleados accedieron al comedor ya que al momento únicamente los empleados se anotan en una lista en la cual existe ocasiones en que anotan a personas extras o que no ingresaron al comedor y estos rubros son cobrados a Industrias I.E.P.E.S.A. lo que genera más gasto a la empresa, además los empleados también se quejan porque al ser anotados sin su autorización ellos pagan un porcentaje de la comida que se sirven, lo que genera inconvenientes a la hora general el rol de pagos.

En el departamento administrativo se necesita saber las personas que ingresan como proveedores o visitantes, ya que el guardia muchas de las veces tienen que ir a los departamentos y verificar que la persona que requiere el ingreso sea la correcta, se optó por poner un teléfono en la garita para que este trabajo es más fácil, pero existen ocasiones en la que el personal está ocupado y no puede contestar el teléfono, por lo que se vuelve al inconveniente anterior.

#### **1.2. Justificación**

Con el diseño de dispositivo de seguridad, se espera que el acceso de los empleados a los departamentos de la empresa tenga mayor eficiencia y ser mucho más ágil, así como confiable, la base de datos que se genera estará de acuerdo con el número de usuarios en cada departamento y la distribución de estos permitiendo una administración más organizada y planificada, y sobre todo brindando confiabilidad y seguridad para que únicamente las personas autorizadas puedan acceder. El diseño de una base de datos en la nube permitirá a los usuarios privilegiados obtener la información de los accesos realizados a la empresa, de tal manera que se brinde facilidad y control de los empleados, y siendo de gran utilidad para administración de información en cualquier parte de la empresa.

En cuanto al comedor la empresa asegura que sus empleados están teniendo la repartición correcta de sus alimentos, debido a que el dispositivo guarda esta información en su base de datos y luego el personal administrativo puede descargar esta información y realizar los procesos administrativos requeridos, como el pago del sueldo a sus empleados y el pago a la empresa que brinda sus servicios profesionales en el ámbito de la gastronomía.

Los ingresos a los departamentos administrativos por los proveedores y visitantes también son solventados ya que los usuarios privilegiados pueden agendar citas y permitir el acceso a estos, y para que el guardia se seguridad verifique en la aplicación que estas personas tienen el permiso para acceder a los departamentos evitando las largas esperas.

## **1.3. Descripción General de la Empresa:**

Industrias I.E.P.E.S.A. es una empresa que innovamos para desarrollar plásticos de larga duración, con tecnología avanzada y eco-amigable, permite mejorar continuamente para ofrecer productos de calidad, además impulsa pequeños y grandes proyectos desde el diseño hasta la producción.

## **1.4. Delimitación Geográfica:**

El espacio adquirido para la empresa Industrias I.E.P.E.S.A Calle Quimiag Oe 1-397 y Pan. Sur Km. 7½. En el cantón Quito, provincia de Pichincha.

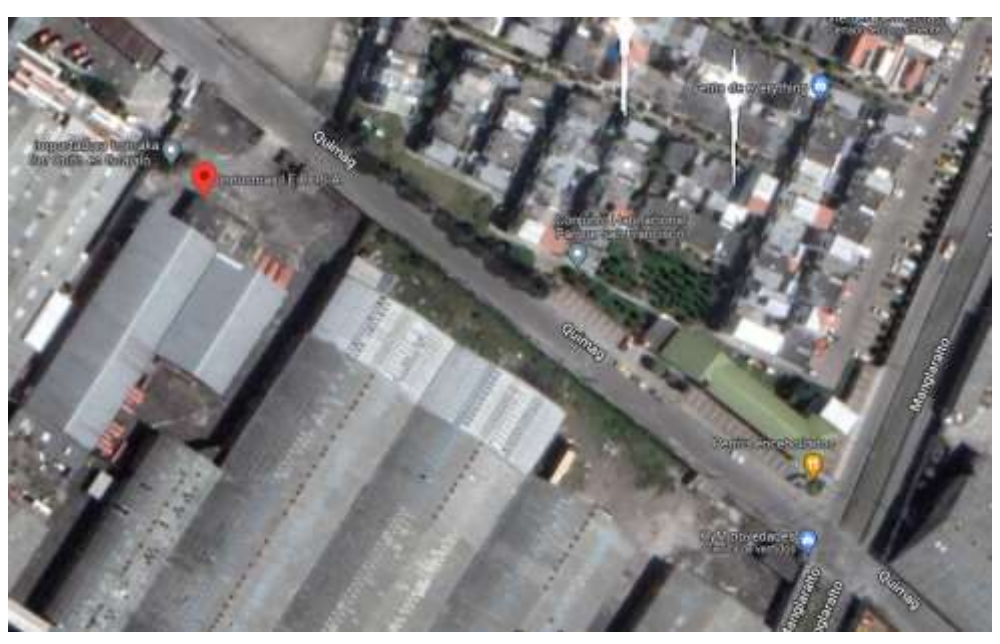

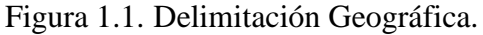

Ubicación Geográfica: Fuente Google Maps.

## **1.5. Objetivos**

## **1.5.1 Objetivo General**

• Diseñar un dispositivo de acceso mediante el sensor biométrico de los smartphones y utilizando una base de datos para el registro y control del personal que acceden a la empresa INDUSTRIAS I.E.P.E.S.A.

## **1.5.2 Objetivos Específicos**

- Analizar la problemática y los requerimientos técnicos de la empresa INDUSTRIAS I.E.P.E.S.A. a través de una investigación de campo para la determinación de las necesidades de la empresa acerca del acceso del personal.
- Diseñar un dispositivo utilizando el hardware y software de Arduino para la recepción de la información de forma inalámbrica con modulo wifi.
- Implementar un dispositivo IOT en cloud para el registro de la entrada y salida de los empleados de la empresa.
- Realizar las pruebas de control del dispositivo y desempeño para la validación de la solución propuesta.

## **1.6. Metodología:**

- Se utilizará Metodología Descriptiva para establecer las características de los módulos de Arduino e IoT con Cloud, estableciendo la relación entre ellos.
- Se utilizará metodología Experimental para comprobar el funcionamiento del dispositivo.

## **CAPÍTULO 2**

## **FUNDAMENTACIÓN TEÓRICA**

Este capítulo resume brevemente los elementos que componen el dispositivo, haciendo uso de Firebase como base de datos y permitiendo la fluidez de comunicación gracias a RealTime Database y evitando perdida de datos y contratiempos.

#### **2.1. Internet de las cosas (IoT)**

El Internet de las Cosas es una combinación de sensores y actuadores que reciben y brindan información para digitalizarla en una red bidireccional capaz de transmitir datos y ser utilizada por diferentes dispositivos o usuarios.

IoT lee información a través de sensores electrónicos que se usan en la vida diaria y la transmite a un dispositivo de monitoreo central, conectando así los mundos digital y físico a través de plataformas de red y computadoras.

Se han producido grandes cambios en la vida de las personas, trayendo nuevas oportunidades, y obteniendo una amplia gama de información en diferentes campos como educación, seguridad, salud, etc., aplicable a nivel familiar y empresarial, trayendo grandes ventajas y progreso a la sociedad. (Dhondge, 2021)

#### **2.1.1 Seguridad en la IoT**

La competencia que enfrentan las empresas las obliga a lanzar productos rápidamente, cometiendo errores en el nivel de seguridad, y presentan la comodidad en la configuración que es fácil de manejar para el usuario.

Una red puede afrontar diferentes riesgos en cada etapa del ciclo de vida de desarrollo y operaciones, deben implementarse en todas las etapas del proceso operativo del servicio IoT y los requisitos de seguridad durante la planificación, la operación de mantenimiento y con interrupciones planificadas. (Dhondge, 2021)

#### **2.2. Chip Esp8266**

#### Figura 2.1. Modulo Wifi Esp8266

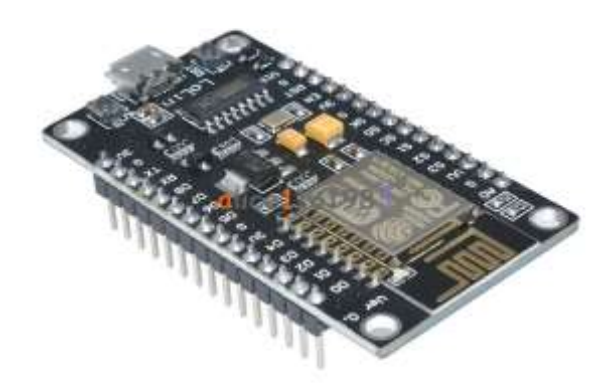

#### Fuente: (Zinkevich, 2021)

Microcontrolador ESP8266, utilizado principalmente para aplicaciones de control de electrodomésticos a través de una red inalámbrica, este concepto de control se denomina Internet de las cosas (IoT). Sin embargo, las especificaciones propuestas y el bajo costo permiten que estos microcontroladores se utilicen en combinación entre sí o con servidor, el consumo de energía y la estabilidad operativa suelen ser factores clave para determinar su eficiencia.

| Parámetros        | Valores                      |
|-------------------|------------------------------|
| <b>CPU</b>        | 32 bit 80[MHz] (160[MHz])    |
| Protocolo Wi-Fi   | 802.11 b / g / n             |
| Voltaje           | $3.0 - 3.6[V]$               |
| Corriente máxima  | 220 [mA]                     |
| Memoria           | 4 [MB]                       |
| Protocolos de red | IPv4, TCP / UDP / HTTP / FTP |

Tabla 2.1 Principales características de ESP8266

Fuente: (Zinkevich, 2021)

Una de las aplicaciones que se pueden utilizar es formar un sistema inalámbrico basado en la operación conjunta ESP8266 puede ser parte de una tarea de sistema de posicionamiento local, controlar un grupo de vehículos aéreos no tripulados, robótica u otros. (Zinkevich, 2021)

## **2.3. Relé**

Un relé actúa como un dispositivo que realiza ciertos cambios cuando se cumplen ciertas condiciones en un circuito.

Los relés se utilizan para activar un circuito que consume mucha energía a través de un circuito de baja potencia, 5 o 24 [V], que magnetiza una bobina.

## **2.3.1 Tipos de relé**

Existen diferentes tipos de relés:

- **Relés electromecánicos:** Presentan variantes según su mecanismo de activación, su tipo es de armadura móvil de núcleo de hierro, también se presentan como relés polarizados o relés tripolares.
- **Relés de Estado Sólido:** Se utilizan en circuitos que presentan uso continuo en los contactos de los relés, con velocidades de conmutación superiores.
- **Relés AC:** El flujo en el circuito magnético también es alterno, produciendo una fuerza de penetración del doble de la frecuencia, este tipo de relé evita oscilaciones cambiando la resonancia de los contactos.
- **Arduino Relay:** Este tipo de relé se conecta a uno de los pines de 5 voltios de la placa y, si se programa, puede controlar la iluminación y el encendido del motor. (Voloshin, 2020)

## Figura 2.2. Relé Arduino

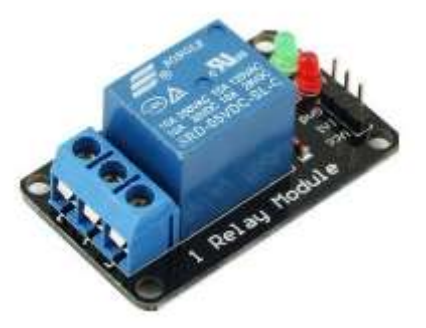

Fuente: (Voloshin, 2020)

#### **2.4. Sensor R307 Lector de Huella Digital**

El sensor R307 de la serie R30X es un dispositivo producido por el fabricante chino Hangzhou Grow, leen, guardan y reconocen huellas dactilares y tienen la capacidad de distinguir todas las huellas dactilares guardadas en su memoria de almacenamiento, incluso los gemelos idénticos no tienen las mismas huellas dactilares y el sensor es capaz de reconocer y guardar estos datos.

El módulo R307 es un lector de huellas dactilares de interfaz UART/USB2.0 de baja potencia que se puede utilizar para el control de acceso, como cerraduras de puertas, cajas fuertes, automóviles y dispositivos que lo requieran. (Jagtap, 2019)

Figura 2.3. Sensor R307

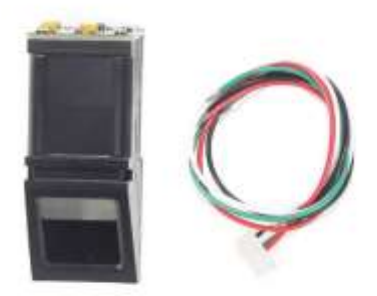

Fuente: (Jagtap, 2019)

#### **2.5. Estándar IEEE802.11**

En los últimos años, el desarrollo de la comunicación móvil ha crecido exponencialmente y tiene una mayor influencia en la red local de red de área local inalámbrica.

El estándar 802.11 es una familia de estándares inalámbricos creados por el IEEE (Institute of Electrical and Electronics Engineers)

Estas redes tienen la capacidad de brindar conectividad y acceso a redes cableadas como Ethernet, con la flexibilidad y movilidad de los tipos de comunicación inalámbrica, y en este estándar se encuentran especificaciones que deben tenerse en cuenta al implementar redes inalámbricas. (López, 2015)

#### **2.6. Control de acceso**

Permite verificar la identidad de una persona, computadora, etc. solicitando acceso al recurso a través de los permisos que tiene el recurso, permitiendo el acceso a recursos físicos o lógicos

El control de acceso es un sistema informático utilizado únicamente por personal autorizado, capaz de detectar y excluir al personal no autorizado.

El acceso se controla a través de un proceso de autenticación para establecer la identidad de un usuario, otorgando así estos privilegios como autorización de acceso a esa identidad. (Uddin, 2019)

## **2.7. Métodos de autentificación**

Los métodos de autenticación se dividen en tres categorías según la forma para autenticar:

- Sistemas basados en cosas conocidas.
- Un sistema basado en algún objeto. Por ejemplo, tarjeta de identificación, tarjeta inteligente, dispositivo USB con token epass o dongle.
- Sistemas basados en características físicas del usuario o comportamiento involuntario: por ejemplo, verificación de voz, escritura, huellas dactilares, patrones oculares

Cualquier sistema de reconocimiento tiene ciertas características factibles:

- Es fiable con una probabilidad muy alta.
- Económicamente viable para la organización, condicionado a que su precio sea inferior al valor que pretende proteger.
- Defiende con éxito de ciertos tipos de ataques.
- Operación simple y fácil de usar. (Kim, 2020)

## **2.8. Bases de datos.**

La base de datos actúa como una colección de información organizada y de fácil acceso, lo que permite seleccionar eficientemente las piezas necesarias, ya que se encuentran en forma de archivos electrónicos.

Indica que son un conjunto de datos pertenecientes a un mismo grupo, almacenados sistemáticamente para su uso futuro, se han desarrollado varias opciones para proporcionar dicho almacenamiento (Vicario, 2016)

#### **2.9. Firebase**

Firebase está diseñado para almacenar datos utilizando herramientas de programación en aplicaciones de alta calidad, incluye aspectos básicos de monitoreo de usuarios y acceso a bases de datos, y es compatible con múltiples plataformas, tales como:

- Android
- Ios
- Web
- $\bullet$   $C_{++}$
- Unity

Las principales herramientas con las que cuenta la plataforma son:

### **2.9.1 Cloud Firestore**

Cloud Firestore es una base de datos NoSQL escalable y flexible que reside en la nube, lo que mantiene a los servidores y usuarios sincronizados para una capacidad de respuesta instantánea.

#### **2.9.2 Realtime Database**

La base de datos en tiempo real es una nube que se conecta con el cliente para alojar datos en tiempo real. Los datos se almacenan en formato JSON y se compilan en múltiples plataformas SDK como Apple, JavaScript y Android. El cliente recibirá información al instante a través de actualizaciones de datos, que está alojado en la nube y permite la sincronización en tiempo real de los datos del usuario. (W. -J. Li, 2018)

#### **2.10. Android Studio**

Es un entorno de desarrollo para la plataforma Android. Se anunció en la conferencia Google I/O el 16 de mayo de 2013, reemplazando a Eclipse como el IDE oficial para el desarrollo de aplicaciones de Android. La primera versión estable se lanzó en diciembre de 2014.

Se basa en el software IntelliJ IDEA de JetBrains, lanzado de forma gratuita bajo la licencia Apache 2.0. Está disponible para las plataformas Microsoft Windows, Mac OS X y GNU/Linux.

#### **2.10.1 Plataformas soportadas**

Android Studio está disponible para las plataformas Windows 2003, Vista, 7, 8, 10 y GNU/Linux, incluidas las plataformas de 32 y 64 bits, Linux con GNOME o KDE y un mínimo de 2 GB de RAM y Mac OS X. a partir de 10.8. 5 en adelante.

## **2.10.2 Proceso de diseño de una aplicación**

El proceso se describe en detalle para que el usuario diseñe la aplicación utilizando métodos como personas y viaje del usuario. Aquí también se sientan las bases de la funcionalidad, que determinará el alcance del proyecto y la complejidad del diseño y la programación de la aplicación. (Fuad, 2016)

## **2.11. Desarrollo de aplicaciones**

El programador es responsable de dar vida al diseño y crear la estructura sobre la que opera la aplicación. Una vez que existe la versión inicial, dedica mucho tiempo a corregir errores funcionales para garantizar el rendimiento de la aplicación y prepararla para su aprobación en la tienda. (Fuad, 2016)

## **2.11.1 Obtención de información.**

Esta es la actividad de obtener información sobre la generalidad del problema, definir enlaces, los objetivos de la aplicación de las partes interesadas para el sistema futuro. Definir procesos y requisitos a través de entrevistas, informes y documentos escritos a mano.

- Entrevistas y cuestionario: Las interacciones ocurren entre analistas y encuestados para responder varias preguntas sobre el sistema. Esto reúne información valiosa sobre las actividades y perspectivas sobre cómo lograr el futuro sistema.
- Sistemas existentes: Está diseñado para analizar los sistemas existentes en relación con el sistema que se va a crear. Observar y examinar cómo se procesan los datos, la salida de información y el propósito para el que se pretende capturar.

• Lluvia de ideas: Esta técnica se utiliza para generar ideas que ayuden a identificar posibles requisitos para el sistema. Cualquier idea es importante porque madura con una mejor comprensión del software. (Oliveros, 2015)

## **2.12. Java**

Java es un lenguaje de programación orientado a objetos desarrollado originalmente por James Gosling y su equipo en Sun Microsystems en 1991 con la idea principal de programar electrodomésticos. Más tarde se lanzaron otras versiones para el diseño de aplicaciones web y, como lenguaje multipropósito, puede usarse independientemente de Internet. (Ogala, 2020)

# **CAPÍTULO 3**

## **DISEÑO DEL DISPOSITIVO**

En este capítulo se propone el diseño de hardware y software del dispositivo inalámbrico para el control del personal, así como las configuraciones, diagramas de flujo y bloque de los elementos utilizados en su desarrollo, considerando la problemática detectada en el capítulo anterior.

#### **3.1. Diagrama de bloques del dispositivo.**

Figura 3.1. Diagrama de bloques

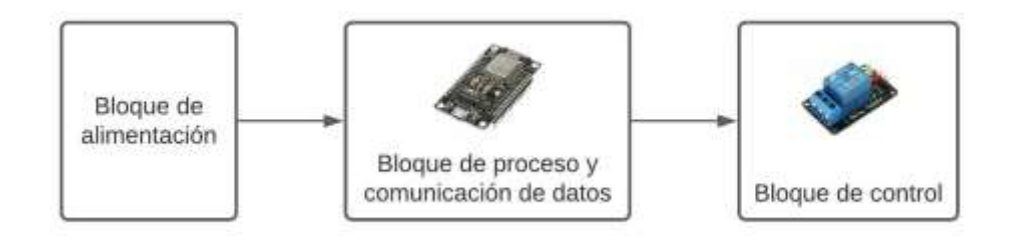

Elaborado por: Jaime Rodríguez

En la figura 3.1 se representa los elementos para el diseño, como el bloque de alimentación que se encarga de suministra la energía a los diferentes componentes con un voltaje de trabajo requerido de 5 [V].

Para el bloque de proceso y comunicación se utilizó el chip Esp8266, que es el módulo central encargado de llevar a cabo el procesamiento de los datos y el encargado de controlar el trabajo conjunto de los demás módulos.

El bloque de control es el encargado de recibir las instrucciones del bloque de procesamiento y para ser activado o desactiva según lo requerido.

#### **3.2. Diagrama de bloques para la comunicación**

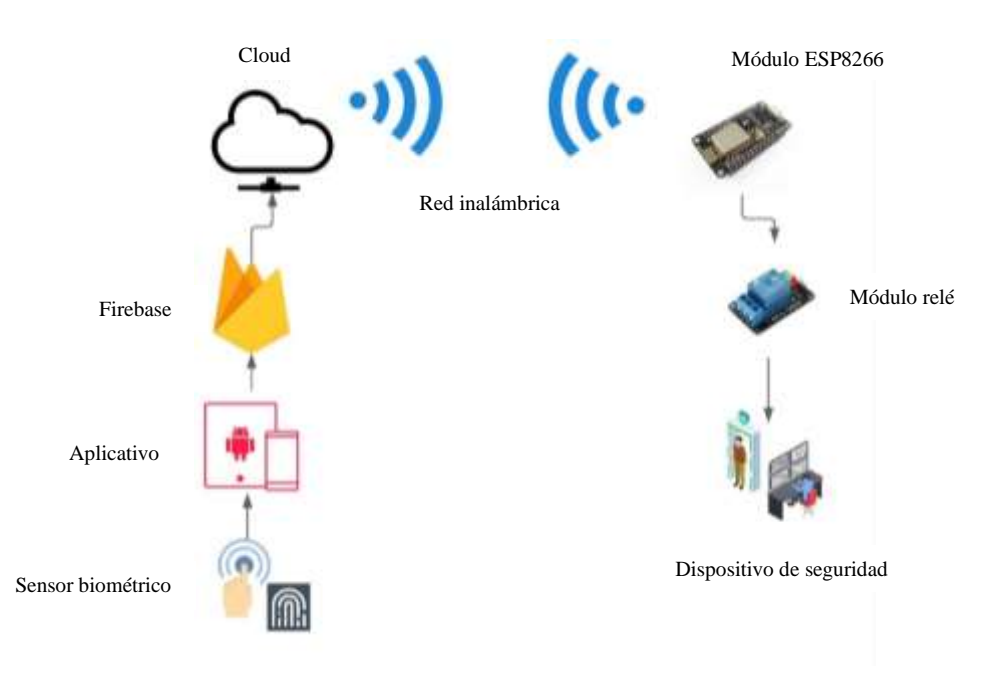

Figura 3.2. Diagrama de bloques para la comunicación del dispositivo.

Elaborado por: Jaime Rodríguez

En la figura 3.2 se puede observar los elementos que hacen parte del envió de datos a la plataforma de Cloud mediante el módulo esp8266, esto hace posible subir la información del personal a una base de datos en tiempo real.

## **3.3. Diagrama de Flujo Arduino.**

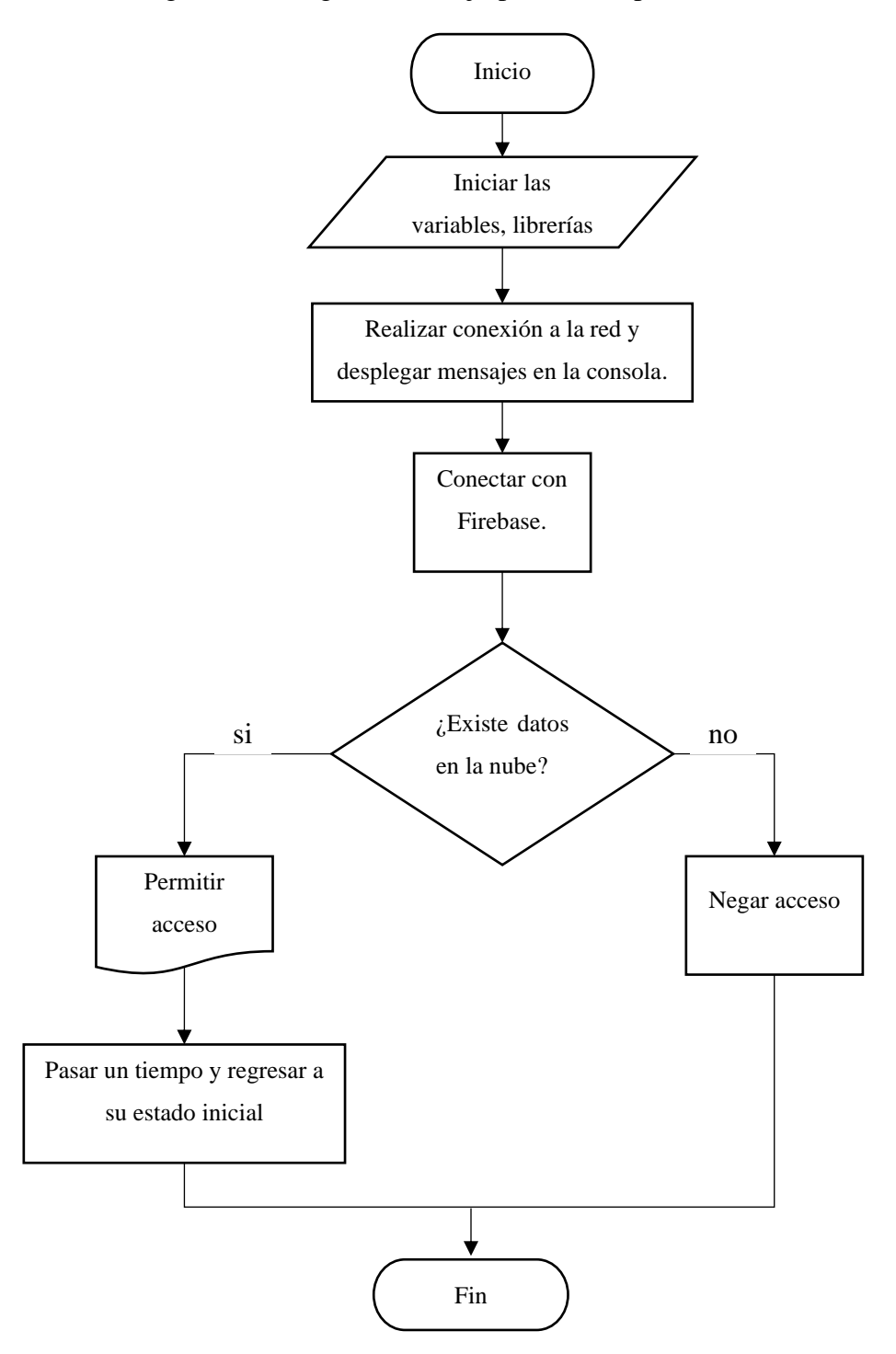

Figura 3.3. Diagrama de flujo para la recepción de datos.

Elaborado por: Jaime Rodríguez

En la figura 3.3 se muestra el algoritmo para la obtención de datos de Firebase, se inicializa las variables y librerías donde se asigna los pines utilizados para la comunicación, después se valida los datos recibidos de la base de datos, se verifica si los datos son distintos de cero, caso contrario vuelve a validar y guardar los datos.

#### **3.4. Diagrama de Flujo Aplicación.**

Figura 3.4. Diagrama de flujo para la aplicación en Android.

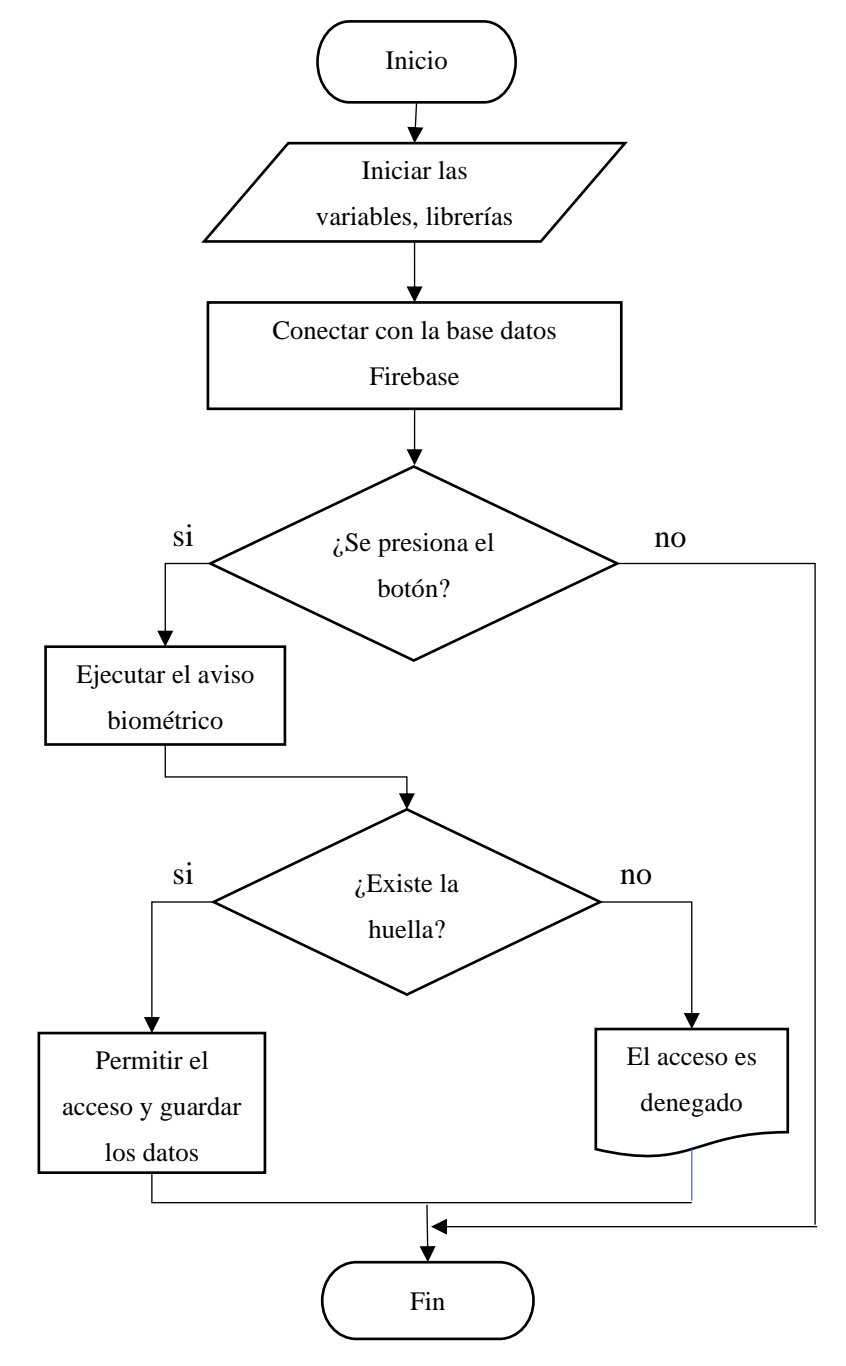

Elaborado por: Jaime Rodríguez

En la figura 3.4 se muestra el funcionamiento de la aplicación en donde el programa comienza con la iniciación de variables globales y hace un método de llamada para la base de datos Firebase, posteriormente inicia el método de la autenticación biométrica y verifica que el sensor esté disponible en el dispositivo, una vez presionado el botón de acceso en la pantalla se ejecutara un aviso solicitando la huella digital del usuario, si la huella se validad correctamente se almacenan en la nube los datos de fecha y hora de acceso para ser valido por el dispositivo, y este permite el acceso del trabajador.

#### **3.5. Diagrama de conexiones del Chip Esp8266.**

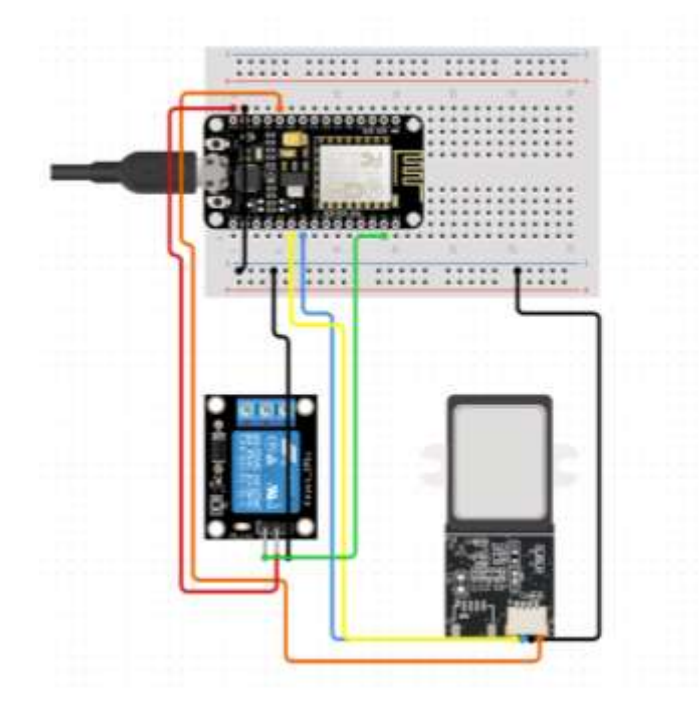

Figura 3.5. Conexión de los módulos

Elaborado por: Jaime Rodríguez

La figura 3.5 Muestra la conexión del módulo de relé y sensor biométrico R307 al chip esp8266, cuando se verifican los datos en la nube, el dispositivo envía una señal al relé, el cual actúa activando el dispositivo de seguridad.

#### **3.6. Diseño físico del dispositivo**

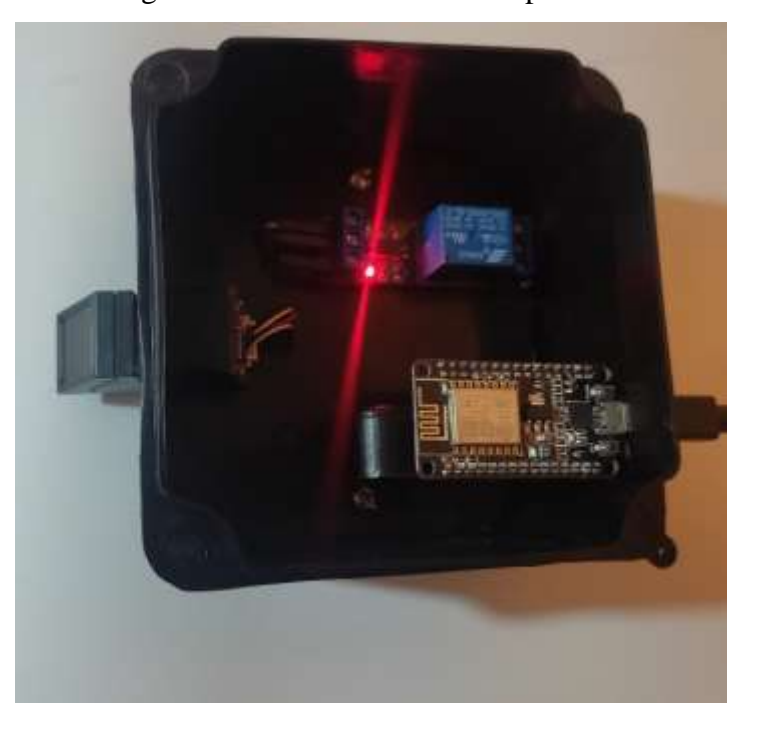

Figura 3.6. Diseño físico del dispositivo

Elaborado por: Jaime Rodríguez

Para las conexiones entre los módulos se construyó una placa PCB como se muestra en la figura 3.6, en la parte izquierda se tiene el sensor biométrico R307, mientras que a la derecha está el chip Esp8266 y en la parte superior derecha está el relé para accionar el dispositivo de seguridad.

Para terminar con el dispositivo se diseñó una estructura que contenga el circuito, donde se alojan los componentes el módulo wifi, relé y el sensor biométrico, se tiene en cuenta la posición de la antena para evitar cualquier tipo de interferencia y obtener la mejor señal de trasmisión y recepción.

La apariencia del equipo terminado con algunos detalles estéticos y ranuras de ventilación para evitar excesos de calor dentro del dispositivo y evitar el deterioro de los componentes y mal funcionamiento de este.

### **3.7. Diseño de la aplicación**

La aplicación esta desenrollada para que el usuario manipule la información de manera intuitiva, Firebase y Android Studios se sincronizan automáticamente al iniciar la aplicación utilizando huellas digitales del certificado SHA-1, con esto se evita la perdida de conexión con la base de datos.

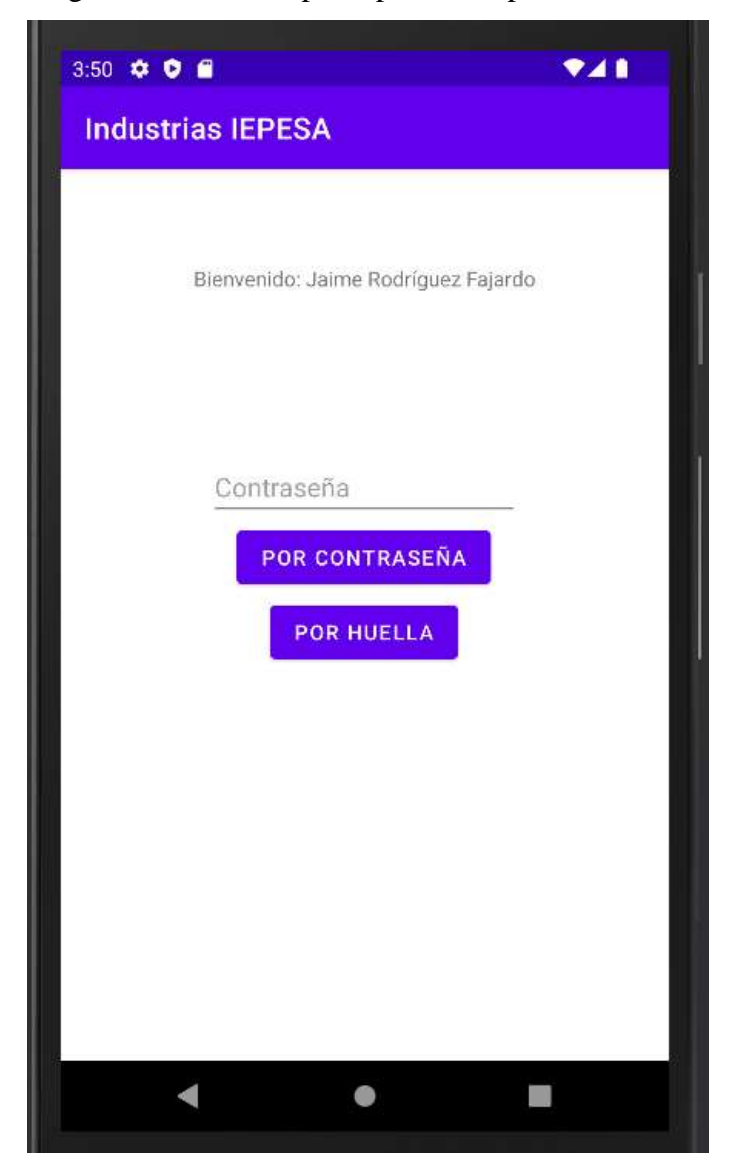

Figura 3.7. Pantalla principal del dispositivo móvil

Elaborado por: Jaime Rodríguez

En la aplicación tiene dos botones que permiten el acceso del personal.

- Acceder con huella digital: al presionar despliega un aviso como se muestra en la figura 3.7.
- Acceder con código: esta es una opción agregada en caso del mal funcionamiento las huellas del usuario y evitar problemas, este código es facilitado únicamente por la empresa Industrias IEPESA y es personal.

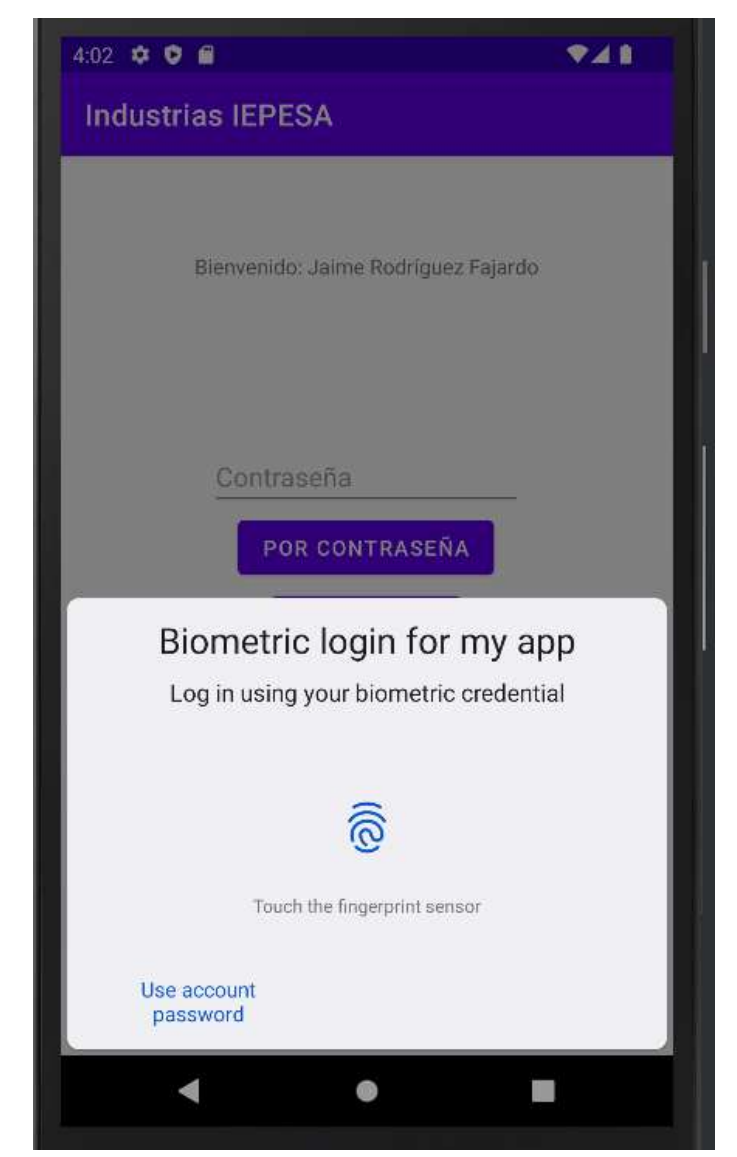

Figura 3.8. Cuadro de aviso de autenticación biométrica

Elaborado por: Jaime Rodríguez
En la figura 3.8 se muestra el cuadro de aviso para que el usuario ingrese su huella digital mediante el sensor capacitivo en el dispositivo, una vez aceptado se mostrará un aviso de acceso exitoso, para luego guardar la información que es tomada del dispositivo como la hora y el nombre del cliente.

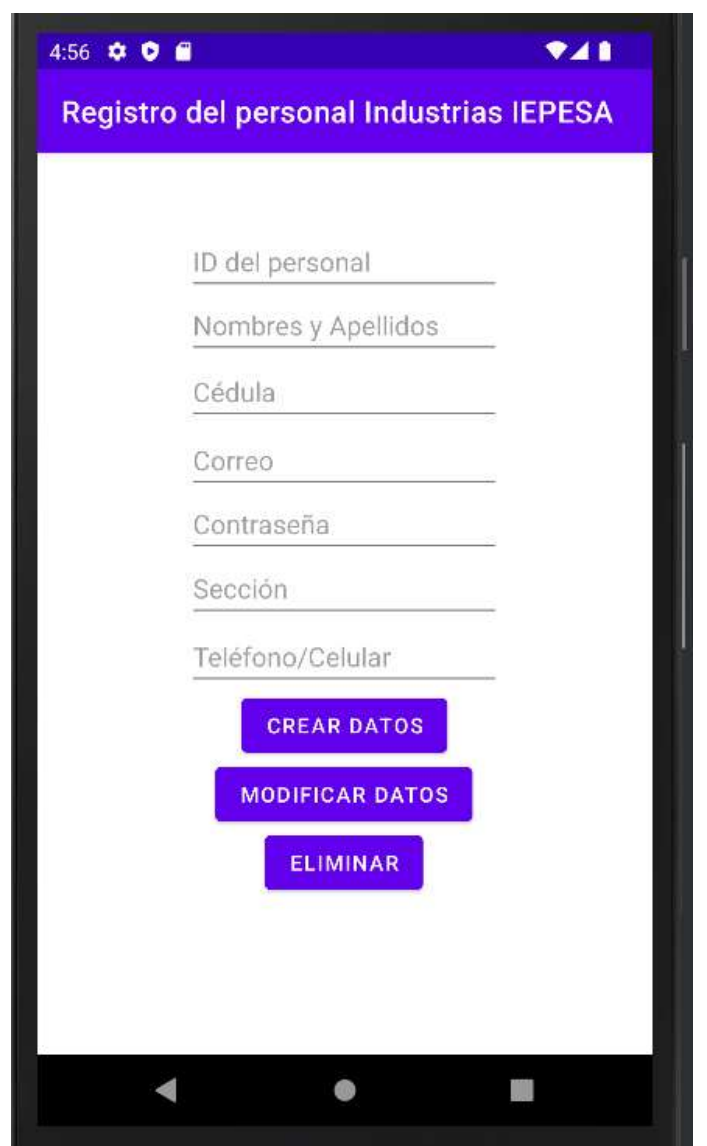

Figura 3.9. Formulario de registro del personal

Elaborado por: Jaime Rodríguez

En la figura 3.9 se muestra el formulario para el registro del personal con los datos solicitados por la empresa, al presionar el botón CREAR DATOS todos los parámetros se guardan en Cloud Firestore, inmediatamente despliega un mensaje indicando que coloque el dedo en el sensor, de

esta forma se guarda el registro de huella digital en la base de datos, también existe la opción de modificar los parámetros, y finalmente el botón ELIMINAR es utilizado para eliminar todo el formulario y utiliza como parámetro principal el ID del personal.

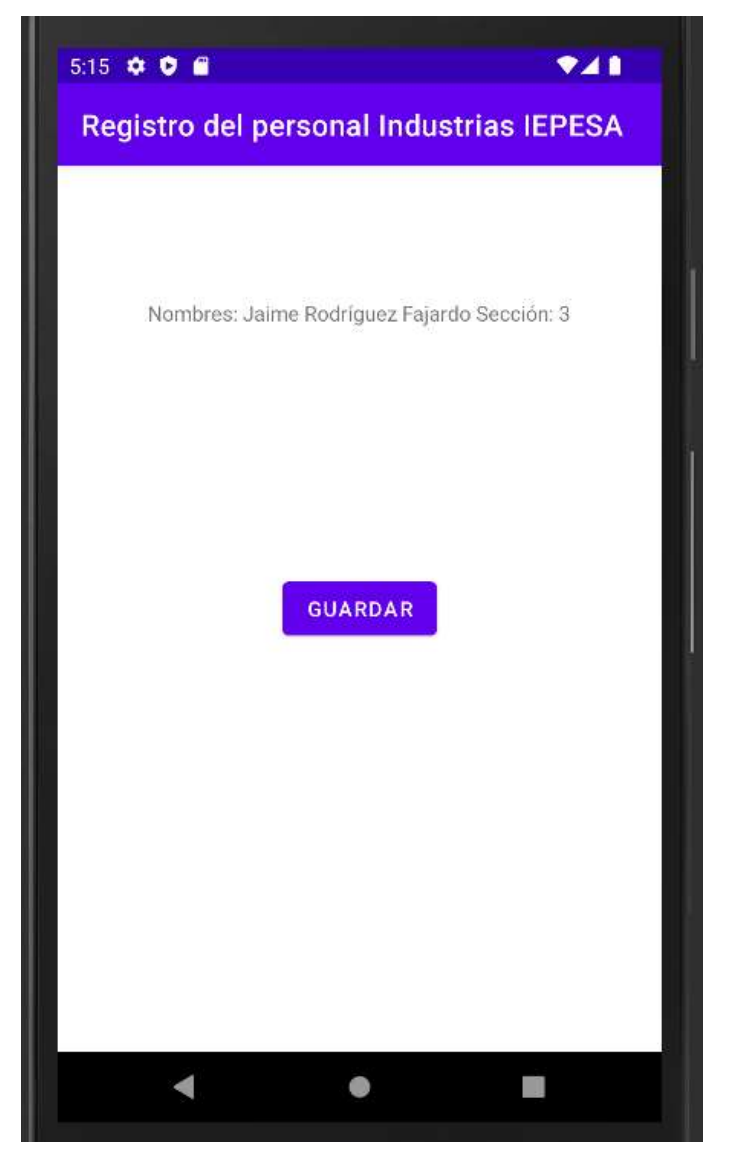

Figura 3.10. Identificador

Elaborado por: Jaime Rodríguez

En la siguiente figura 3.10 se muestra un mensaje compuesto del nombre y la sección al que pertenece el empleado, este mensaje se muestra cuando el usuario toco el sensor con su huella digital, luego se presiona el botón GUARDAR para tomar los registros de hora y fecha y guardarlos en la nube, estos datos posteriormente serán usados en la administración de la empresa para realizar el pago o débito a sus empleados.

### **3.8. Diseño de la base de datos**

En este apartado se usará Firebase siendo esta una herramienta con grandes características para el uso que se necesita en el dispositivo, se crea una base de datos de RealTime Database, en donde dividirnos en 4 secciones como se muestra en la figura 3.11:

- Dispositivo: están todas las variables utilizadas para el control del dispositivo como la apertura de la cerradura, el ID de la huella digital, mensajes de aviso o advertencia, y el modo en el que opera el dispositivo
- Personal: Datos de todo el personal como cedula, nombres y apellidos, etc. Ordenados e identificados por su número de cedula para las operaciones requeridas.
- Registro: Tiene una identificación aleatoria donde se guardan los datos del personal que requiere el acceso, así como la hora, fecha y cedula para los respectivos usos administrativos.

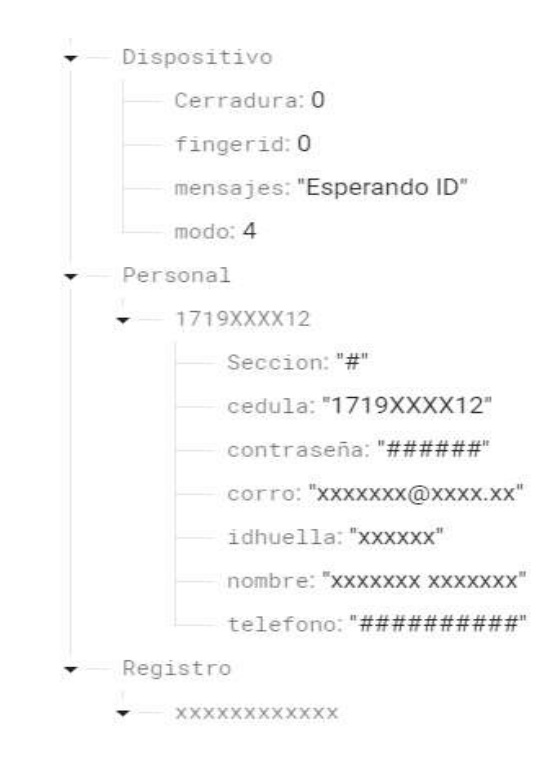

Figura 3.11. Base de datos diseñada en Firebase

Elaborado por: Jaime Rodríguez

# **3.9. Programación en Android Studios**

Para la programación de la aplicación se utiliza el lenguaje de programación Java en el entorno de desarrollo Android Studios, y para la programación del dispositivo se utiliza el hardware y software Arduino.

Una herramienta muy poderosa para desarrollar este proyecto, con varias bibliotecas y módulos útiles disponibles en la construcción y programación de este y otros dispositivos IoT.

Para comenzar a programar en Android Studios, el primer paso es identificar las principales variables a utilizar, el nombre de la aplicación es: IEPESA Mobile Access.

Figura 3.12. Variables principales de la aplicación

```
package com.example.iepesaaccesomovil;
import ...
public class MainActivity extends AppCompatActivity {
    private static final int REQUEST_CODE = 101010;
    //variable imagen
    ImageView ihuella;
    //variables huella
    private Executor executor:
    private BiometricPrompt biometricPrompt;
    private BiometricPrompt.PromptInfo promptInfo;
    //base de datos firebase
    private DatabaseReference database;
    // variable de edidtTexto
    private EditText ecedula;
    private EditText econtraseña;
    // variables de botones
    private Button bingresar;
    //variables
    int icontraseña:
    int iecontraseña;
    int icedula;
```
### Elaborado por: Jaime Rodríguez

En la figura 3.12 se observa el nombre del paquete de programación que está basado en el nombre de la aplicación, las librerías importadas como la BiometricManager y FirebaseDatabase con sus paquetes correspondientes, finalmente esta las variables.

Para integrar Firebase con la aplicación existen varios métodos, el que se utilizo es el integrado en Android Studios y está ubicado en la barra de menú en la opción de Tools, en este apartado se busca Realtime Database y se procede con los pasos.

Figura 3.13. Integrando Realtime Database con la aplicación

# Get started with Realtime Database

The Firebase Realtime Database is a cloud-hosted database. Data is stored as JSC realtime to every connected client.

Launch in browser

(1) Connect your app to Firebase  $\vee$  Connected (2) Add the Realtime Database to your app Dependencies set up correctly NOTE: After adding the SDK, here are some other helpful configurations to Do you want an easier way to manage library versions?  $\circ$ You can use the Firebase Android BoM to manage your Firebase lil ensure that your app is always using compatible library versions. To use the Realtime Database, you need to create a database instance in th 3) Configure Realtime Database Rules

Elaborado por: Jaime Rodríguez

En el paso 1 es utilizado para identificar la cuenta de firebase y la base de datos llamada Cloud Industrias IEPESA con la aplicación.

Paso 2 integra automáticamente las dependencias en el apartado de los Gradles para ser implementados en la aplicación.

Para el paso 3 se tiene comando y ejemplos del uso de la librería para leer, escribir y editar en la base de datos de Realtime Database.

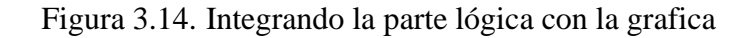

```
MOverride
protected void onCreate(Bundle savedInstanceState) {
    super.onCreate(savedInstanceState);
    setContentView(R.layout.activity_main);
   //une botones
    bingresar=findViewById(R.id.bingresar);
   //une las variables de editText
   ecedula=(EditText)findViewById(R.id.ecedula);
    econtraseña=(EditText)findViewById(R.id.econtraseña);
   //une con la interfaz
   ihuella=findViewById(R.id.ihuella);
   //base de datos firebase
    database= FirebaseDatabase.getInstance().getReference();
```
Elaborado por: Jaime Rodríguez

En la figura 3.14 se integra el diseño gráfico con la lógica de programación utilizando en método findViewById, además se inicia la base de datos Firebase como un objeto denominado database.

# Figura 3.15. Inicia el método BiometricManager

```
//inicia parametros de huella digital
BiometricManager biometricManager = BiometricManager.from(this);
switch (biometricManager.canAuthenticate( authenticators: BIOMETRIC_STRONG | DEVICE_CREDENTIAL)) {
   case BiometricManager.BIOMETRIC_SUCCESS:
     Log.d( tag: "MY_APP_TAG", msg: "App can authenticate using biometrics.");
       break:
   case BiometricManager.BIOMETRIC_ERROR_NO_HARDWARE:
       Log.e( tag: "MY_APP_TAG", msg: "No biometric features available on this device.");
       break:
   case BiometricManager.BIOMETRIC_ERROR_HW_UNAVAILABLE:
       Log.e( tag: "MY_APP_TAG", msg: "Biometric features are currently unavailable.");
       break:
   case BiometricManager.BIOMETRIC_ERROR_NONE_ENROLLED:
       // Prompts the user to create credentials that your app accepts.
       final Intent enrollIntent = new Intent(Settings.ACTION_BIOMETRIC_ENROLL);
       enrollIntent.putExtra(Settings.EXTRA_BIOMETRIC_AUTHENTICATORS_ALLOWED,
                value: BIOMETRIC_STRONG | DEVICE_CREDENTIAL);
       startActivityForResult(enrollIntent, REQUEST_CODE);
       hreak<sup>+</sup>
```
### Elaborado por: Jaime Rodríguez

En el método BiometricManager que se muestra en la figura 3.15 evalúa los casos en el que está el sensor biométrico:

- BIOMETRIC\_SUCCESS: verifica que el sensor este correctamente configurado.
- BIOMETRIC ERROR NO HARDWARE: identifica si el dispositivo tiene o no tiene un sensor biométrico.
- BIOMETRIC\_ERROR\_HW\_UNAVAILABLE: utilizado para administrar el estado físico del hardware en el sensor.
- BIOMETRIC ERROR NONE ENROLLED: En el caso de no encontrar una huella digital, realiza un llamado al método ACTION\_BIOMETRIC\_ENROLL para agregar nuevas huellas.

Figura 3.16. Código para crear el cuadro de dialogo para la huella digital

```
promptInfo = new BiometricPrompt.PromptInfo.Builder()
        .setTitle("Industrias IEPESA")
        .setSubtitle("Coloque su huella en el sensor")
       //.setNegativeButtonText("Use account password")
        .buid();
```
Elaborado por: Jaime Rodríguez

En la figura 3.16 se usa el método promptInfo para crear el cuadro de dialogo que se despliega para valida la huella digital, este este compuesto por un título, subtitulo y contraseña del dispositivo, en este caso no se utiliza esta opción de contraseña por seguridad de la empresa y se utiliza una contraseña guarda en la base de datos y dada por la empresa a cada empleado.

Figura 3.17. Método onAutheticationError

```
executor = ContextCompat.getMainExecutor( context this);
biometricPrompt = new BiometricPrompt( activity: MainActivity.this,
        executor, new BiometricPrompt.AuthenticationCallback() {
    @Override
    public void onAuthenticationError(int errorCode,
                                       @NonNull CharSequence errString) {
        super.onAuthenticationError(errorCode, errString);
        Toast.makeText(getApplicationContext(),
                         text "Authentication error: " + errString, Toast.LENGTH_SHORT)
                .show()\mathbf{R}
```
Elaborado por: Jaime Rodríguez

El método onAutheticationError es llamado cuando la huella del usuario no es identificada o cuando un usuario no registrado intenta identificarse, en la figura 3.17 se muestra su código de programación.

Figura 3.18. Método onAutheticationSucceeded, child y registro

```
@Override
public void onAuthenticationSucceeded(
        @NonNull BiometricPrompt.AuthenticationResult result) {
    super.onAuthenticationSucceeded(result);
    Toast.makeText(getApplicationContext(),
             text "Authentication succeeded!", Toast.LENGTH_SHORT).show();
    database.child("Dispositivo").child("modo").setValue(3);
    database.child("Dispositivo").child("cerradura").setValue(1);
    registero();
\mathcal{F}
```
Elaborado por: Jaime Rodríguez

La Figura 3.18 muestra el método onAutheticationSucceeded, el cual es llamado cuando el sensor verifica las características de la huella dactilar y da acceso a la puerta eléctrica, utiliza el método child de la base de datos para modificar las variables "modo" y "cerradura", y finalmente crea un registro con el número de identificación, fecha y hora.

### Figura 3.19. Método guardar

```
private void guardar(){
   String secedula =ecedula.getText().toString();
   iecontraseña =Integer.parseInt(econtraseña.getText().toString());
   //abtener agtos de firebase
   database.child("personal").child(secedula).addValueEventListener(new ValueEventListener() {
       BOVerride
       public void onDataChange(@MonNull DataSnapshot dataSnapshot) {
           if(dataSnapshot.exists()){
               //obtiene_naabre
               String snombre=dataSnapshot.child("nombre").getValue().toString();
               //abtiens cedula
               icedula=Integer.parseInt(dataSnapshot.child("cedula").getValue().taString());
               icontraseña=Integer.porseInt(dataSnapshot.child("contraseña").getValue().toString());
           3
       4
       80verride
       public void onCancelled(@monmull DatabaseError error) {
   Đ;
        BOVerride
        public void onCancelled( NonNull DatabaseError error) {
        3
   H//compara la contraseña ingresada con la base de dotos
    if(icontraseña == iecontraseña){
        Toast.mokeText( contest this, test "hola", Toast.LENGTH_SHORT).show();
       SharedPreferences preferences=getSharedPreferences( name "datos", Context.MODE_PRIVATE);
       SharedPreferences.Editor obj_editor = preferences.edit();
        obj_editor.putBoolean( = "islogin", h true);
        obj_editor.putString( = "cedula", ecedula.getText().toString());
        obj_editor.commit();
        //ecedulo.setVisinility(View.INVISIBLE);
   \,
```
#### Elaborado por: Jaime Rodríguez

En la figura 3.19 se crea un método para realizar la identificación del usuario en la aplicación, este es un aparatado solicitado por la empresa donde se utiliza las variables nombre, contraseña, cedula.

Estas variables se buscan en la base de datos cuando la aplicación se inicia por primera vez, se utiliza para identificar la huella digital del dispositivo y asociarla con la base de datos, la información se guarda en la memoria del teléfono mediante el método sherepreferences, estos datos se cifran en cada dispositivo, la variable isLogin es utilizada como estado de guardado de los datos.

```
Figura 3.20. Método registro
```

```
private void registro(){
    String sfecha = null;Date date=new Date();
    SimpleDateFormat fecha= null;
    if (android.os.Build.VERSION.SDK_INT >= android.os.Build.VERSION_CODES.N) {
        fecha = new SimpleDateFormat( pattern: "dd/MM/yyyy HH:mm:ss
                                                                     ");
    \mathbf{R}if (android.os.Build.VERSION.SDK_INT >= android.os.Build.VERSION_CODES.N) {
        sfecha=fecha.format(date);
    \mathbf{R}int iecedula=Integer.parseInt(ecedula.getText().toString());
   //mapa de registro
   Map<String, Object> personalMap = new HashMap<>();
    personalMap.put( k "cedula", iecedula);
    personalMap.put( k "fecha", sfecha);
  //agrega los datos de map
    database.child("registro").push().setValue(personalMap);
\mathbf{r}
```
Elaborado por: Jaime Rodríguez

Con el método registro se crean datos en Firebase como se muestra en a figura 3.20 se establece el formato de la hora y fecha requerido por la empresa para las operaciones administrativas, y un identificador de usuario como la cedula igualmente requerido por la empresa, se crea el Mapa de estas variables y se guarda en la base de datos en el apartado de registros, este método esta implementado en la figura 3.18 dentro del método onAutheticationSucceeded debido a que únicamente es llamado cuando se validan los datos de la huella digital.

### **3.10. Programación en Arduino**

Una vez ve diseñado el dispositivo con los requerimientos de la empresa se procede a la programación lógica de este, se utiliza las librerías de Adafruit para el manejo y control del sensor de huella R307 ubicado en el dispositivo, otra librería utilizada es FirebaseESP8266 client para conectar Realtime Database con el chip esp8266.

### Figura 3.21. Variables principales

```
Adafruit Fingerprint finger = Adafruit Fingerprint (&mySerial);
uint8 t id;
uint8<sub>c</sub>t ban;
uint8 t var;
const char *ssid = "xxxxxxxxxxxxxxxxxxxxx";
\texttt{const char} \texttt{\texttt{*FIREBASE HOST}} = \texttt{"xxxxxxxxxxxxxxxxxxxx} \texttt{,}\texttt{const char *FIREBASE\_AUTH = "xxxxxxxxxxxxxxxxxxxxxxxxxxxxxxxxxxxx} \; ;FirebaseData firebaseData;
```
#### Elaborado por: Jaime Rodríguez

Dentro de las variables principales hay un apartado que no se puede omitir como es el ssid y contraseña de la red wifi en donde es instalado el dispositivo, también se establece:

- FIREBASE\_HOST: en esta variable se coloca el enlace de la base de datos a la que queremos acceder, el enlace es proporcionado realtime database.
- FIREBASE\_AUTH: la variable contiene un código de seguridad, ubicado en configuraciones de la base de datos en cuenta de servicios\Secretos de la base de datos.

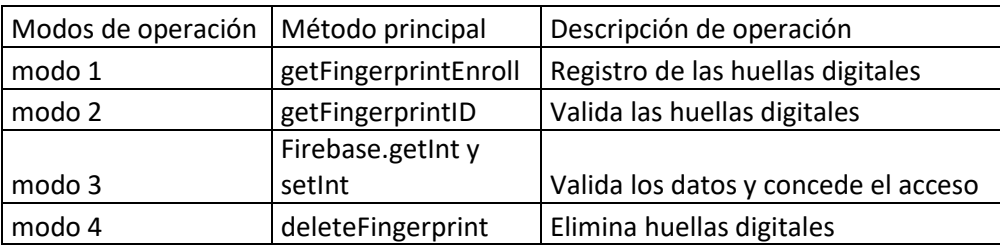

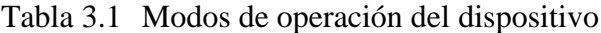

Elaborado por: Jaime Rodríguez

La tabla 2.2 enumera y organiza las formas de operación del dispositivo, opera en 4 modos y con cada uno tiene un método principal a ejecutar.

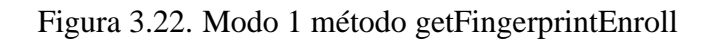

| case 1: |                                                                                                 |
|---------|-------------------------------------------------------------------------------------------------|
|         | /fenroli                                                                                        |
|         | Serial.println("Ready to enroll a finowsprint!");                                               |
|         | Firebase.setString(firebaseData, "Dispositivo/mensaje", "Ready to enroll a fingerprint!"};      |
|         | Serial.println("Flease type in the ID # (from 1 to 127) you want to save this finger as");      |
|         | Firebase.setString(firebaseDate, "Dispositivo/mensaje", "Flease type in the ID # (from 1 to 137 |
|         | $1d = readnumber()$                                                                             |
|         | Firebase.setInt{firebaseData, "Dispositivo/fingerid", 0) ;                                      |
|         | Firebase.setInt(firebaseData, "Dispositivo/opciones", 2);                                       |
|         | if (id == 0) (// ID \$0 not allowed, try again!<br>return?                                      |
|         |                                                                                                 |
|         | Serial.grint("Encoiling ID #");                                                                 |
|         | Firebase.setString(firebaseData, "Dispositivo/mensaje", "Enrolling ID #"};                      |
|         | Serial.println(id);                                                                             |
|         | Firebase.setString(firebaseData, "Dispositivo/ld", id) ;                                        |
|         | while (! getFingerprintEnroll() };                                                              |
|         |                                                                                                 |

Elaborado por: Jaime Rodríguez

El dispositivo tiene 4 modos de trabajo, como se muestra en la Figura 3.22, el primer modo lee la variable "opciones" de la base de datos cuya dirección es "Dispositivo/opciones", si es 1, el dispositivo ejecuta el método getFingerprintEnroll, iniciando así el registro de huellas dactilares.

Figura 3.23. Modo 2 y 3 método getFingerprintID y Firebase.getInt y setInt

```
case 2:
      getFingerprintID();
      delay(50);break:
case 3:
    Firebase.getInt(firebaseData, "Dispositivo/cerradura");
    if(firebaseData.intData() == 1){
     pinMode(4, OUTPUT);
     digitalWrite(4, LOW);
      delay(50);Firebase.setInt(firebaseData, "Dispositivo/cerradura", 0);
    }else{
      digitalWrite(4, HIGH);
      Firebase.setInt(firebaseData,"Dispositivo/modo",2);
    \mathbf{1}break;
```
Elaborado por: Jaime Rodríguez

En la figura 3.23 en el caso 2 llama al método getFingerprintID, este método identifica y valida las huellas de un usuario controlando el hardware del dispositivo, en el segundo caso 3 una vez validado los datos ingresa a este apartado para conceder el acceso a la puerta eléctrica.

Figura 3.24. Modo 4 método deleteFingerprint

```
case 4:
      Serial.println("Please type in the ID # (from 1 to 127) you w
      Firebase.setString(firebaseData, "Dispositivo/mensaje", "Please
      uint8 t id = readnumber();
      if (id == 0) \frac{1}{7} / ID #0 not allowed, try again!
         return:
      \mathbf{r}if (id == 1000) \sqrt{\frac{1}{2}} ID #0 not allowed, try again!
         return;
      h.
      Serial.print ("Deleting ID #");
      Serial.println(id);
      deleteFingerprint(id);
      Firebase.setInt(firebaseData, "Dispositivo/modo", 2);
   break;
```
Elaborado por: Jaime Rodríguez

En la Figura 3.24, utiliza el método deleteFingerprint para solicitar la eliminación de un id, y vuelve al modo 2 después de eliminar la huella para que el usuario pueda identificarse.

# **CAPÍTULO 4**

# **RESULTADOS Y ANÁLISIS**

En este capítulo se presentan las pruebas funcionales y las pruebas finales del dispositivo. También se analizan los requisitos exigidos por la empresa y así se puede determinar la confiabilidad y eficacia.

### **3.11. Procedimiento**

Para iniciar el dispositivo de seguridad es necesario tener un punto de conexión a internet mediante WIFI, necesario para que el dispositivo se conecte con la nube y pueda registrar asistencias, y validar los datos para el acceso.

### **3.12. Pruebas del funcionamiento**

Para las pruebas del dispositivo se tomó como muestra a 10 personas durante 15 días, se los registro en el dispositivo en el apartado personal de la base de datos y posteriormente se procedió a tomar los respectivos registros cuando realizan los accesos.

| de<br>numero       | Pruebas    | Accesos      | Análisis   |
|--------------------|------------|--------------|------------|
| cedula             | realizadas | aprobados(i) | visual(i2) |
| 0103453205         | 80         | 80           | 88         |
| 0801820911         | 80         | 80           | 85         |
| 1203922065         | 80         | 80           | 82         |
| 1705985859         | 80         | 80           | 85         |
| 1707211916         | 80         | 80           | 84         |
| 1715672562         | 80         | 80           | 82         |
| 1716211378         | 80         | 80           | 85         |
| 1717970089         | 80         | 80           | 82         |
| 1719002501         | 80         | 80           | 84         |
| 1721037057         | 80         | 80           | 86         |
| <b>TOTAL</b>       |            | 800          | 843        |
| <b>ERROR TOTAL</b> |            | 0%           | 5.375%     |

Tabla 5.1 Análisis del personal de la empresa Industrias IEPESA.

Elaborado por: Jaime Rodríguez

Se calcula el error de las mediciones de acuerdo con la ecuación 4.1

Error total

$$
\varepsilon = |X0 - Xa|
$$
 Ec.4.1

Donde,

 $\varepsilon$  = error absoluto

 $X0 =$ Valor exacto

 $Xa =$ Valor aproximado

$$
\varepsilon = |800 - 800| = 0
$$
  

$$
\varepsilon = |800 - 843| = 43
$$

$$
\epsilon_r = \frac{\epsilon}{x_0}
$$

Donde,

 $\varepsilon_r$  = error relativo

ε = error absoluto

 $X0 =$ Valor exacto

$$
\varepsilon_r = \frac{0}{800} * 100\% = 0\%
$$

$$
\varepsilon_r = \frac{43}{800} * 100\% = 5,375\%
$$

$$
\epsilon = \sqrt{\tfrac{\Sigma x - \bar{x}}{n}}
$$

Ec.4.3

Ec.4.2

Donde,

 $\varepsilon$  = error absoluto

 $x =$ Valor individual de la medida h

 $\bar{x}$ = Media aritmética

n = Total de datos a procesar

Con los datos de la tabla 4.1 se obtiene la media aritmética y el error de los datos obtenidos.

$$
\bar{x} = \frac{80 + 80 + 80 + 80 + 80 + 80 + 80 + 80 + 80 + 80}{10} = 80 \text{ access} \text{ approaches}
$$
\n
$$
\varepsilon = \sqrt{\frac{\sum (i - 80)^2}{10}} = 0
$$

Con los datos de la tabla 4.1 se procede a calcular el error de la medición manuales.

$$
\bar{x} = \frac{88 + 85 + 82 + 85 + 84 + 82 + 85 + 82 + 84 + 86}{10} = 84,3
$$
  

$$
\varepsilon = \sqrt{\frac{\sum (i2 - 84,3)^2}{10}}
$$

ε = 1,84

# **3.1. Tendencia de las horas pico**

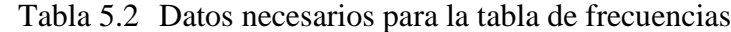

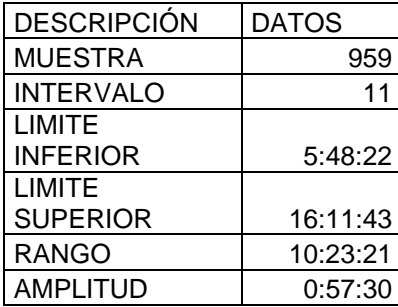

Elaborado por: Jaime Rodriguez

Tabla 5.3 Tabla de frecuencias por horas.

| N  | LI       | LS       | Xi       | Fi  |
|----|----------|----------|----------|-----|
|    | 5:48:22  | 6:45:52  | 6:17:07  | 160 |
| 2  | 6:45:52  | 7:43:23  | 7:14:37  | 62  |
| 3  | 7:43:23  | 8:40:53  | 8:12:08  | 17  |
| 4  | 8:40:53  | 9:38:23  | 9:09:38  | 18  |
| 5  | 9:38:23  | 10:35:53 | 10:07:08 | 12  |
| 6  | 10:35:53 | 11:33:24 | 11:04:39 | 13  |
| 7  | 11:33:24 | 12:30:54 | 12:02:09 | 215 |
| 8  | 12:30:54 | 13:28:24 | 12:59:39 | 219 |
| 9  | 13:28:24 | 14:25:54 | 13:57:09 | 16  |
| 10 | 14:25:54 | 15:23:25 | 14:54:40 | 10  |
| 11 | 15:23:25 | 16:20:55 | 15:52:10 | 218 |

### Elaborado por: Jaime Rodriguez

Figura 4.1. Tendencia en hora pico

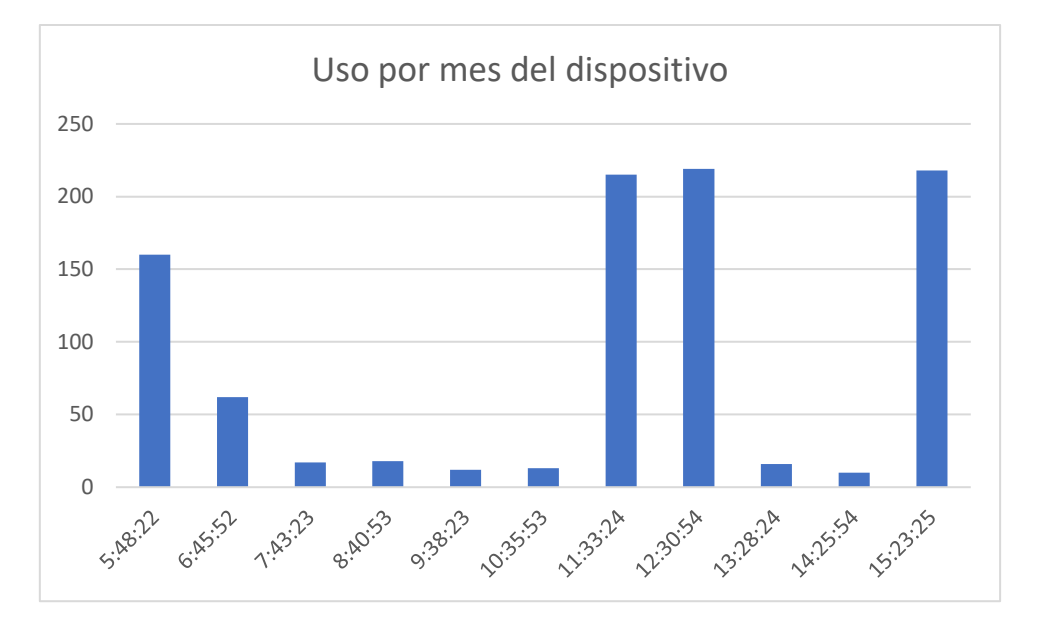

Elaborado por: Jaime Rodriguez

En el grafico 4.1 se observa que en cada día las horas más utilizadas del dispositivo están entre las 5:48am hasta las 15:00pm sabiendo que a esta hora es la entrada y salida del personal, además se observa uso en la hora del almuerzo, también existe personal que realiza horas extras y a partir de ese punto la tendencia de uso cae.

### **CONCLUSIONES**

El dispositivo fue diseñado, implementado y permite mediante el sensor biométrico de los smartphones conectarse la nube Firebase y conceder acceso a los empleados de la Industria I.E.P.E.S.A, de tal manera que el tiempo de acceso es reducido y cumple con los requisitos exigidos por la empresa en cuanto al registro, acceso y administración de los datos de los empleados.

Se analizó el control de la hora de entrada, salida y almuerzo de los empleados con los registros que son exportados directamente de la base de datos y pueden ser manejados o procesados por el personal administrativo. El registro con el sistema implementado presentó la confiabilidad en los datos es del 100% al conceder acceso en los días de pruebas.

Se diseñó el dispositivo con el chip ESP8266 y como autenticador biométrico y se utilizó el sensor de los actuales smartphones teniendo un error de 9%. El error no está vinculado con el dispositivo diseñado sino con la lectura en los dispositivos utilizados por los usuarios que presenta en los casos erróneos en la lectura biométrica.

El circuito de control de apertura de la puerta se implementó en el cuarto de operaciones permitiendo únicamente el acceso a los empleados y supervisores que trabajan en esta sección, por cada empleado se realizó un número de pruebas de accesos válidos y se tuvo un error de 1.36%.

Se realizó las pruebas con 10 empleados de la empresa y por cada uno se tuvo un error de 0% sin tener en cuenta la mala o buena manipulación de los sensores biométricos, teniendo un buen desempeño y siendo una solución al problema que tiene Industrias I.E.P.E.S.A.

### **REFERENCIAS**

- Dhondge, K. (2021). *Lifecycle IoT Security for Engineers.* Retrieved from https://ieeexplore.ieee.org/document/9623359
- Fuad, L. A. (2016). *Inter-App Communication between Android Apps Developed in App-Inventor and Android Studio,.* Retrieved from https://ieeexplore.ieee.org/document/7832956
- Jagtap, A. M. (2019). *"Electronic Voting System using Biometrics, Raspberry Pi and TFT module,.* Retrieved from https://ieeexplore.ieee.org/document/8862671
- Kim, H. (2020). *User Authentication Method using FIDO based Password Management for Smart Energy Environment.* Retrieved from https://ieeexplore.ieee.org/document/9346319
- López, F. (2015). *El estándar IEEE 802.11 Wireless LAN.* Retrieved from http://www.dit.upm.es/~david/tar/trabajos2002/08-802.11-Francisco-Lopez-Ortizres.pdf
- Oliveros, A. &. (2015). *Técnicas de elicitación de requerimientos.* In XXI congreso Argentino de ciencias de la computación.
- Papaefstathiou, I. (2021). *"Meta-Arduinoing Microcontroller-Based Cyber Physical System Design*. Retrieved from https://ieeexplore.ieee.org/document/9450110
- Uddin, M. (2019). *A Dynamic Access Control Model Using Authorising Workflow and Task-Role-Based Access Control.* Retrieved from https://ieeexplore.ieee.org/document/8868170
- Vicario, J. (2016). *Demostrador IoT-Cloud en tiempo real.* Retrieved from http://hdl.handle.net/10609/53705
- Voloshin, A. A. (2020). *System for Automatic Calculation of Relay Protection Set Points.* Retrieved from https://ieeexplore.ieee.org/document/9301730
- W. -J. Li, C. Y.-S.-C. (2018). *JustIoT Internet of Things based on the Firebase real-time database.* Retrieved from https://ieeexplore.ieee.org/document/8353979
- Zinkevich, A. V. (2021). *ESP8266 Microcontroller Application in Wireless Synchronization Tasks.* Retrieved from https://ieeexplore.ieee.org/document/9446411

### **ANEXOS**

### Código del dispositivo ESP8266 en Arduino

```
finslade <br/> <br/> <br/> <traded<br/>single <br/><br/><br/>and<br/>the set of \mathbb{R}^n#include <Adafruit_Fingerprint.h>
#1f (defined(_AVN_) () defined(ESP9266)) ** )defined(_AVN_ATmega2860_)<br>// For UNO and others without hardware serial, we must use software serial,...
// pan #3 as IB from senont (GRIED Ware)<br>// pan #3 as IB from senont (GRIED Ware)<br>// Set up the serial port to use softwareserial...<br>Reflexemental myBerial(2, 3)/
Bulan
// On Leonacdo/MO/eto, cohers with hardware serial; use hardware serial)<br>// 30 is green wire, $1 is white<br>fdafine mySerial Sariali
fennif
Adafruit_Fingesprint_finger = Adafruit_Fingesprint(imySerial);
\text{unif} \, x, \text{id}UANTS T RADA
const char *ss1d * "HEEKENHEEKENHEEKENHE
const char "password = "ERREKEERREERREER
\begin{minipage}{0.033\textwidth} \begin{minipage}{0.033\textwidth} \begin{minipage}{0.033\textwidth} \begin{minipage}{0.033\textwidth} \begin{minipage}{0.033\textwidth} \begin{minipage}{0.033\textwidth} \begin{minipage}{0.033\textwidth} \begin{minipage}{0.033\textwidth} \begin{minipage}{0.033\textwidth} \begin{minipage}{0.033\textwidth} \begin{minipage}{0.033\textwidth} \begin{minipage}{0.033\textwidth} \begin{minipage}{0.033\textwidth} \begin{minipage}{0.033FirebaseData firebaseData;
 Void entuply
   Serial.begin(115200);
   while \{\texttt{Serrall}\}; // For Tun/Len/Hisro/Sern/...
    delay(100);
   Serial.println("\A\n&dafsuit fingerprint sensor enrollwent");
    117 - 230vold setup ()
    Serini.ingin(119200)/
   while ((Serial); // For Tun/Leo/Micro/Isro/...
   melay (100);<br>Serial.println(*\n\nAdafrait Flagerprint sensor enrollment");
    // set the data zate for the sensor sextal port
    finger.hogis($7600);
    delay(b) /
    if (finger-verifyPassword()) {
       Seriel.println("Found fingerprint sensor!");
    ) sinc (Serial.println("Did nat find Einperprint sensor : (");
       while (1) I Helay(1)/ )
    Ÿ.
   ferial.println(F("Reading sensor parameters"));
    Finger-getHammeters ();<br>Serial-grint (F(*Status) Ox*)); Serial-println(finger-status_reg, HEN);<br>Serial-print (F(*Stys ID) Ox*)); Serial-println(finger-system_id, HEN);
   Serial.grint(\overline{f}("Capecity)")); Serial.grintln(finger.gapolity);<br>Serial.grint(\overline{f}("Capecity)")); Serial.grintln(finger.gapolity);<br>Serial.grint(\overline{f}("Security lavel: ")); Serial.grinnln(finger.security_lavel)
    af (fanger.templateCount == 0) {<br>
Serial.print("Sensor doesn't contain any fingerprint data. Please run the 'enroll' example.");
    m100<sub>0</sub>Serial.primth("Walting for valid finger...*))
          Nerial.grint("Sensor contains "); Serial.grint(finger.templateCount); Serial.grintln(" templates");
    ï
    Serial grinting)
```

```
Bertal.println();
    Wifi.beginisatd, password) /
    while (NiFiletatus)) 7- NL_CONNECTED;
    ï
       Nerial.print(".");
       melsyczooly
    Bertal (psintin() /
    Serial.print("Connected with IO) *);<br>Serial.println(WiF).lookifF());
    Nertel.println();
    Fáxebass (1921) (FIREBASE NOST. FIREBASE_AUTH) /<br>Fázebase : reconnectNaFá (1990) /
\mathcal{P}^{\prime\prime}_{\rm{F013-100p1}}Firebase.getInt(firebaseData, *Diapositivo/modo");
            ver-firebereDete.intDete () ;
           multin (var) (
             \frac{nam \; 1}{from real}<mark>fiernal.primtin</mark>("Ready to empsil a fingerpoint!");<br>Firebase.setBtring(firebaseData,"Dispositivo/meosojs","Ready to enroll a fingerprimt?");<br><mark>Serial.primtin</mark>("Elease type in the ID # (from 1 to 127) you want to save this 
                 Firebase.setString(EirebaseDate, "Dispositivo/fingeria", 0)<br>Firebase.setInt(firebaseDate, "Dispositivo/fingeria", 0);<br>Firebase.setInt(firebaseDate, "Dispositivo/opdimes", 2);<br>if (id == 0) (// ID f0 not allowed, try again!<br>
                       ceturns
                  J.
                 Serial.peint|"Enrolling ID 4");<br>Firebase.setEtring(firebaseData."Dispositiv/Assasje","Enrolling ID 4");
                  Bertal println(id) /
                 36
                 Merink.printf"Enrolling 2D #"17
                 Firebase.setBtring(firebaseData, "Dispusitivo/menange", "Encolling ID #");
                 Serial.oristin(id);
                 Firstnam. astftring (farshamsData, "Dispositivo/SH", 10) /
                 wille it petFingerprintEnroll() in
                 hessit.
              case 21
                        getFingerprintID();
                         many (50) /
                 Breaks
              const.31\label{thm:main} \begin{small} \texttt{Fizebase} = \texttt{getIntiflikebaseData.} & \texttt{This approach} \texttt{tiv} \texttt{ifline} \texttt{tiv} \\ \texttt{ififsizebaseData} = \texttt{IntData} \texttt{ifbase} \texttt{if} \texttt{fiv} \texttt{if} \texttt{if} \texttt{ifsize} \texttt{ifsize} \texttt{ifsize} \texttt{ifsize} \texttt{ifsize} \texttt{ifsize} \texttt{ifsize} \texttt{ifsize} \texttt{ifsize} \texttt{ifsize} \texttt{ifsize} \texttt{ifsize} \texttt{ifsize} \texttt{ifsize} \texttt{ifsize} \pladinde [4, CUTFIIT] r
                        digitalWrite(4, LOV);
                        die Latin (Add Li
                        Firebese.setInt(firebeseDeta, "Uispositivo/cocredura", 0);
                    Jelsei.
                        digitalWrite [4, http:/
                       Firebase.setInt(firebaseData, "Dispositive/mode", 2);
                 bruski
              case 4:
                        Rerial-println("Plasse type in the ID # (from 1 to 127) you want to delete..."))<br>Firebase.setEtring(firebaseData,"Dispositiva/senseje","Disase type in the ID # (from 1 to 127) you want to delete...");
                        unnel t 1d = reedmumber();<br>if (10 = 0) (// ID #0 not allowed, tsy again);
                            returns
                        if (id == 1000) (// ID #0 not allowed, try again:
                            returns
                        G.
                        merial.print("Deleting ID #");
                        serial.printintidir
                        deleteFingerprint(id) /
                        Firebase.setInt(firebaseData, "Hisparitivo/modo", 2);
```

```
deletefingerprint (id) ;
                  Firebase.setInt(firebaseData, "Dispositivo/modo",2);
             bresk)
       \rightarrowi.
\begin{array}{ll} // \texttt{Fandio} \texttt{one} & \texttt{enroll} \\ \texttt{start\_c readnumber(=0:1:1) } & \\ & \texttt{wind\_t num = 0:} \end{array}while [mum == 0) [<br>//while (! Serial.svailable]});<br>//mum = Serial.paraelsk();<br>Firebase.getInt(firebaseData, "Oispositivo/fingerid");
     num-firebaseData.intData();
   \chireturn num
\overline{1}Wint8_t_getFingerprintEnroll() {
   125 \text{ p} = -11Serial.print ("Walting for valid finger to enroll as 4"); Serial.println(id);
  Serial.prin:["Waiting for vali<br>while (p != Fluger.getImage();<br>p = finger.getImage();<br>exitC0 (p) (<br>case FINGERPRINT_OK)
        Serial.println ("Image taken");
       hreaks.
     CARE FINGERFRINT NOFINGER:
       Serial.println(",");<br>Hreak:
     CANT FINGERPRINT_PACKETRECIEVEERR
        Serial.println("Communication error");
        time kit
     case FINGERPRINT IMAGEFAIL
        Serial.grintln("Communication error");
        Breakly
     HAN FINGERFRIIT DOGEFAIL:
        Seriek.printle("Ineging error");<br>hreak)
     default
        Nerial.println("Shknown error");
        tiraaltz
     \mathbf{y}\bar{\chi}// Off. success!
   p = \text{finger-time}gelTz(i) /
   evatum (p) (<br>coor FINGERFRINT GK)
        Beriel.printlo("Image converted");
        licenk)
     HAN FINGERPRIST_INAGENESS:
        Serial.println("Inage too seasy");
       auxuan pr
     Dass FINGERFRINT_BACKETRECIEVEERR:
        Serial.println("Communication error");
        return pr
     Gase FINGERPRINT_FEATUREFAIL:
        Serial.println("Could not find fingerprint features");
        seturn pr
     HAPP FINGERFRIDT INVALIDINGLES
        herial.println("Could not find fingerprint features");
        rerurn pr
     \frac{1}{2} of \frac{1}{2} and \frac{1}{2} is \frac{1}{2}Berisi.printlo("Vaknows error"))
        raturn pr
   ä,
  Serial.printlo("Remove finger");<br>delay(2000);
   p = 0;<br>while in \vdash FINGERPRINT NOFINGER) (
```

```
0.1871200017\begin{array}{lll} p=0\,t & \mbox{if} & \mbox{if} & \mbox{if} & \mbox{if} \\ \mbox{while } & \mbox{if} & \mbox{if} & \mbox{if} & \mbox{if} \\ \mbox{if} & \mbox{if} & \mbox{if} & \mbox{if} & \mbox{if} \\ \mbox{if} & \mbox{if} & \mbox{if} & \mbox{if} & \mbox{if} \\ \mbox{if} & \mbox{if} & \mbox{if} & \mbox{if} & \mbox{if} \\ \mbox{if} & \mbox{if} & \mbox{if} & \mbox{if} & \mbox{if} \\ \mp = Einger.getTmage())
Beriel print ("ID "); Beriel printnin(ad);
B = -11p = -1;<br>Wertal.printlo("Plass sums finger egain");<br>while (p != FINOERFAINT_OK) {<br>p = finger.getImage();<br>evitab.(p) {<br>case FINOERFAINT_OK;
      Berial.println("Inage taken");
   Break)<br>Base FINGERRAINT NOFINGER:<br>Bersal.printl<sup>9</sup>.91/
     BERRICH
   ONOR FINGERPRINT PACKETRECIEVERSE:
      Hermat, pethatin(TGomuntoation-error))URSE FINOERFRINT DEASEFAILE
      Serial.println("Inaging error"))
      tirenitz
   default:
      Serial.printla("Unknown error");
      Newaki
   \,¥
// OR warrowed
p = finger.inagelTz(2))
evitab (p) (
  with QD (<br>| nase FINGENFRINT_OK:<br>| <mark>Serial.printl</mark>n("lmage converted");
     Brewwick
   HAN FINGERFRINT_INAGENESS)
      Seriel.printle("Inage too measy");<br>raturn p/
p = \texttt{finger}.\texttt{image2Ta(2))}meters (p) {<br>case FINGERPRIST_OK:
      Serial.println("Image converted");
      Breakfall
   GRAS FINGERERINT_INNGENESS
      Serial.println("Image too messy");
      return or
   CARS FINGEREEMY_PACHETRECIEVEERE
      Serial.println("Communication error");
       return pr
   GARE FINGERPRINT_PEATUREPAIL
      Serial.printls("Could not find fingerprint features");
   Teturn pr<br>cose FINGERPRINT_INVALIDINGE:
      ferial.println("Could not find fingerprint features");
      return pr
   defaulty
      Bertal.grintln("Onknown error");
      return pr
J.
// OK converted!
Serial.print ("Creating model for #"); Serial.println(id);
p = finger.cresteNodel();<br>if (p == finagapaint_ON) {<br>Serial.println("Prints matched!");<br>} else if (p == finagapaint_packgracirVERBR) {
   Serial.printin("Communication error");
    raturn pr
) else if (p == FINGERPRINT_ENROLLMISMATCH) (<br><mark>Serial.puistln:</mark>"Fingerprints did not match");
    return pr
3 - 1 and 4Serial.println: "Unknown error" | #
   return pa
```

```
\overline{b}
```

```
Narial.point("ID "); Berial.println(14);
    p = tinger.storeNodel(10);
   p = FINOERFRINT_OR) {<br>
if (p == FINOERFRINT_OR) {<br>
Serial.printle ("Excred!");<br>
Finoe if (p == FINOERFRINT_FACHETRECIEVEERE) {<br>
<u>Serial.printle</u> ("Communication error");
    \begin{minipage}{.4\linewidth} \begin{tabular}{l} \hline \texttt{return $p$} \end{tabular} \begin{minipage}{.4\linewidth} \begin{tabular}{l} \hline \texttt{return $p$} \end{tabular} \end{minipage} \begin{minipage}{.4\linewidth} \begin{tabular}{l} \hline \texttt{return $p$} \end{tabular} \end{minipage} \end{minipage} \begin{minipage}{.4\linewidth} \begin{tabular}{l} \hline \texttt{return $p$} \end{tabular} \end{minipage} \end{minipage} \begin{minipage}{.4\linewidth} \begin{tabular}{l} \hline \texttt{return $p$} \Serial.printls("Could not store in that location");<br>return p;
    | else if (p == FINGERPRINT_FLASHERR) {<br>| merial.println("Error writing to flash");
       return pr
    j eiss fSerial.println("Unknown error");
     return pr
    \overline{u}return truns
\bar{\bar{x}}\begin{array}{lll} \texttt{untr}\mathbb{E}_{\mathbb{Z}}^{\mathbb{Z}} & \texttt{getFinger} \texttt{pint} \texttt{ID}(i) & i \\ & \texttt{num}\mathbb{E}_{\mathbb{Z}}^{\mathbb{Z}} & \texttt{p = finger} \texttt{;getImage}(i) \\ & \texttt{wuztuh} & \texttt{(p)} & i \end{array}GAPS FINDERFAIRT_OR
          Serial.gristln("Image taken");
           break)
       nase PINGERSWINT HOFINGER:
           Serial.grimtlo("No finger deterted");
           return ni
       CARS FINGERPRINT_PACKETRECIEVEERS
          Nertal.gristin("Communication error");
           return pr
       Eave FINSENSWINT INAGEFAIL:<br>Derial printin ("Ineging excer");
           return pr
       default)
          Serial.println("Unknown error") ;
           susum pr
              <u><u>ATTACH</u></u>
                                anticipatings in
                                                           o sa
          Breaks
       SHOW FINGERFRINT NOFINGER:
           Serial.prinnin("No finger detected") /
           raturn pr
       case FINGERPRINT_PACKETRECIEVEERR:<br><mark>Serial.println</mark>|"Communication sizes");
           return pr
       case FINGERFRINT_INAGEFAIL:
          Serial.println("Isaging error");
           return pr
       defaulterSerial.println("Unknown excor");
           return pr
    \chi// Off maccase!
   p = \texttt{finger}, \texttt{image2Te}()switch (p) (<br>EARC FINGERRINT ON)
           Serial.peintle ["Image converted");
           breaks
       mase FINGERFRINT_INAGEMESS:
          Serial.println ("Isage too measy");
           return pr
       SARE FINGERPHINT PACKETRECIEVEERR:
           Serial.println["Communication error"];
           return by
       CARS FINGERFRINT_FEATUREFAIL:
          Serial.prinnin<sup>1</sup>"Could not find fingerprint features");<br>return pr
       Saat FINGERBRINT INVALIDINAT:<br>Serial.prianis.("Could not find fingerprint features");
           return pr
       defamily
           Serial.geintin("Unknown error");
           return pr
```
 $\bar{u}$ 

```
p = \texttt{Image}.\texttt{image2Tr}(); \texttt{if} \texttt{(p)} := \texttt{FINGERFERIT\_OR} \texttt{ return -}1;\begin{split} \mathbf{p} \ = \ \texttt{fisqwr.fingwrfant@aach}() \, t \\ \texttt{if} \ \ (\mathbf{p} \ \ \text{:=} \ \texttt{FINGERFRINT\_OR}) \quad \texttt{return} \ -1 \, t \end{split}it (p. – Franchestan, on) (fetum –1)<br>1/ found a natch:<br>Berial.print("Found ID 4"); Serial.print(finger.fingerED);<br>Serial.print(" with donfidence of "); Serial.println(finger.comfidence);
    seturn finger.fingerID;
 I
//function eliminar
\begin{minipage}{.4\textwidth} \begin{minipage}{.4\textwidth} \begin{tabular}{l} \hline \textbf{0} & \textbf{0} & \p = \texttt{finger}, \texttt{defecelbold}(1d) ;
   |  = 1 n2 3\frac{1}{2}elas (\frac{1}{2}"Unimova errori Ga"); Serial.println(p. 2001);
```
### Código del diseño en Android estudios

### Acceso móvil

### Interfaz grafica

```
androidx.constraintlayout.widget.ConstraintLayout xmlns:android="http://schemas.android.com/apk/res=
    xmlns:app="http://schemas.android.com/apk/res-auto"
    xmlns:tools="http://schemas.android.com/tools"
    android:layout_width="match_parent"
    android:layout_height="match_parent"
    tools:context=".MainActivity">
    <Button
         android:id="@+id/bingresar"
         android:layout_width="wrap_content"
         android:layout_height="wrap_content"
         android:text="Ingresar"
         app:layout_constraintBottom_toBottomOf="parent"
         app:layout_constraintEnd_toEndOf="parent"
         app:layout_constraintStart_toStart0f="parent"
         app:layout_constraintTop_toTopOf="parent"
         app:layout_constraintVertical_bias="0.443" />
    <EditText
         android:id="@+id/ecedula"
         android:layout_width="wrap_content"
         android:layout_height="wrap_content"
         android:ems="10"
         android: hint="Cédula"
         android:inputType="number"
         app:layout_constraintBottom_toBottomOf="parent"
         app:layout_constraintEnd_toEndOf="parent"
         app:layout_constraintHorizontal_bias="0.497"
         app:layout_constraintStart_toStartOf="parent"
         app:layout_constraintTop_toTopOf="parent"
         app:layout_constraintVertical_bias="0.236" />
    <ImageView
         android:id="@+id/ihuella"
         android:layout_width="90dp"
         android:layout_height="87dp"
         app:layout_constraintBottom_toBottomOf="parent"
         app:layout_constraintEnd_toEndOf="parent"
```
#### <ImageView

android: id="@+id/ihuella"

android: layout\_width="90dp"

android:layout\_height="87dp"

app:layout\_constraintBottom\_toBottomOf="parent"

app:layout\_constraintEnd\_toEndOf="parent"

app:layout\_constraintHorizontal\_bias="0.498"

app:layout\_constraintStart\_toStart0f="parent"

app:layout\_constraintTop\_toTopOf="parent"

app:layout\_constraintVertical\_bias="0.597"

app:srcCompat="@drawable/ic\_baseline\_fingerprint\_24" />

#### <Button

android:id="@+id/button2" android:layout\_width="wrap\_content" android: layout\_height="wrap\_content" android:text="Usar PIN" app:layout\_constraintBottom\_toBottomOf="parent" app:layout\_constraintEnd\_toEndOf="parent" app:layout\_constraintHorizontal\_bias="0.498" app:layout\_constraintStart\_toStartOf="parent" app:layout\_constraintTop\_toTopOf="parent" app:layout\_constraintVertical\_bias="0.774" />

#### <EditText

android: id="@+id/econtraseña" android:layout\_width="wrap\_content" android:layout\_height="wrap\_content" android:ems="10" android: hint="Contraseña" android:inputType="numberPassword" app:layout\_constraintBottom\_toBottomOf="parent"

app:layout\_constraintEnd\_toEndOf="parent" app:layout\_constraintHorizontal\_bias="0.497" app:layout\_constraintStart\_toStartOf="parent" app:layout\_constraintTop\_toTopOf="parent"

app:layout\_constraintVertical\_bias="0.346" />

### Código del funcionamiento

```
import static androidx.biometric.BiometricManager.Authenticators.BIOMETRIC STRONG:
import static androidx.biometric.BiometricManager.Authenticators.DEVICE_CREDENTIAL;
import androidx.annotation.NonNull;
import androidx.annotation.RequiresApi;
import androidx.appcompat.app.AppCompatActivity;
import androidx.biometric.BiometricManager;
import androidx.biometric.BiometricPrompt;
import androidx.core.content.ContextCompat;
import android.content.Context;
import android.content.Intent;
import android.content.SharedPreferences;
import android.icu.text.DateFormat;
import android.icu.text.SimpleDateFormat;
import android.os.Build;
import android.os.Bundle;
import android.provider.Settings;
import android.util.Log;
import android.view.View;
import android.widget.Button;
import android.widget.EditText;
import android.widget.ImageView;
import android.widget.Toast;
import com.google.firebase.database.DataSnapshot;
import com.google.firebase.database.DatabaseError;
import com.google.firebase.database.DatabaseReference;
import com.google.firebase.database.FirebaseDatabase;
import com.google.firebase.database.ValueEventListener;
import java.util.Calendar;
import java.util.Date;
import java.util.HashMap;
import java.util.Map;
import java.util.concurrent.Executor;
```

```
public class MainActivity extends AppCompatActivity {
   private static final int REQUEST_CODE = 101010;
   //variable imagen
   ImageView ihuella;
   //variables huella
   private Executor executor;
   private BiometricPrompt biometricPrompt;
   private BiometricPrompt.PromptInfo promptInfo;
   //base de datos firebase
   private DatabaseReference database;
   // variable de edidtTexto
   private EditText ecedula;
   private EditText econtraseña;
   // variables de botones
   private Button bingresar;
   //variables
   int icontraseña;
   int iecontraseña;
   int icedula;
   @Override
   protected void onCreate(Bundle savedInstanceState) {
       super.onCreate(savedInstanceState);
       setContentView(R.layout.activity_main);
       //une botones
       bingresar=findViewById(R.id.bingresar);
       //une las variables de editText
       ecedula=(EditText)findViewById(R.id.ecedula);
       econtraseña=(EditText)findViewById(R.id.econtraseña);
       //une con la interfaz
       ihuella=findViewById(R.id.ihuella);
       //base de datos firebase
       database= FirebaseDatabase.getInstance().getReference();
       //inicia parametros de huella digital
```
BiometricManager biometricManager = BiometricManager.from(this); switch (biometricManager.canAuthenticate( authenticators: BIOMETRIC\_STRONG | DEVICE\_CREDENTIAL)) {

```
//inicia parametros de huella digital
BiometricManager biometricManager = BiometricManager.from(this);
switch (biometricManager.canAuthenticate( authenticators: BIOMETRIC_STRONG | DEVICE_CREDENTIAL))
    case BiometricManager.BIOMETRIC_SUCCESS:
        Log.d( tag: "MY_APP_TAG", msg: "App can authenticate using biometrics.");
        break:
    case BiometricManager.BIOMETRIC_ERROR_NO_HARDWARE:
        Log.e( tag: "MY_APP_TAG", msg: "No biometric features available on this device.");
        break:
    case BiometricManager.BIOMETRIC_ERROR_HW_UNAVAILABLE:
        Log.e( tag: "MY_APP_TAG", msg: "Biometric features are currently unavailable.");
        break:
    case BiometricManager.BIOMETRIC_ERROR_NONE_ENROLLED:
        // Prompts the user to create credentials that your app accepts.
        final Intent enrollIntent = new Intent(Settings.ACTION_BIOMETRIC_ENROLL);
        enrollIntent.putExtra(Settings.EXTRA_BIOMETRIC_AUTHENTICATORS_ALLOWED,
                 value: BIOMETRIC_STRONG | DEVICE_CREDENTIAL);
        startActivityForResult(enrollIntent, REQUEST_CODE);
        break:
\mathcal{F}//codigo huella
executor = ContextCompat.getMainExecutor( context this);
biometricPrompt = new BiometricPrompt( activity: MainActivity.this,
        executor, new BiometricPrompt.AuthenticationCallback() {
    @Override
    public void onAuthenticationError(int errorCode,
                                       @NonNull CharSequence errString) {
        super.onAuthenticationError(errorCode, errString);
        Toast.makeText(getApplicationContext(),
                         text "Authentication error: " + errString, Toast.LENGTH_SHORT)
                .show();
    \rightarrow
```

```
@Override
             public void onAuthenticationSucceeded(
                     @NonNull BiometricPrompt.AuthenticationResult result) {
                 super.onAuthenticationSucceeded(result);
                 Toast.makeText(getApplicationContext(),
                         text: "Authentication succeeded!", Toast.LENGTH_SHORT).show();
                 database.child("Dispositivo").child("modo").setValue(3);
                 database.child("Dispositivo").child("cerradura").setValue(1);
                 registero();
             \mathcal{F}MOverride
             public void onAuthenticationFailed() {
\mathbb{R}super.onAuthenticationFailed();
                 Toast.makeText(getApplicationContext(), text: "Authentication failed",
                                  Toast.LENGTH_SHORT)
                         .show();
             \overline{\phantom{a}}÷
        H- 51
         promptInfo = new BiometricPrompt.PromptInfo.Builder()
                 .setTitle("Biometric login for my app")
                 .setSubtitle("Log in using your biometric credential")
                 .setNegativeButtonText("Use account password")
                 .buid();
        // Prompt appears when user clicks "Log in".
\frac{1}{3}// Consider integrating with the keystore to unlock cryptographic operations,
        // if needed by your app
        ihuella.setOnClickListener(view -> {
             biometricPrompt.authenticate(promptInfo);
        \});
\chi//almacena datos en la memoria interna
         SharedPreferences preferences=getSharedPreferences( name: "datos", Context.MODE_PRIVATE);
         ecedula.setText(preferences.getString( = "cedula", sh ""));
         boolean isLogin=preferences.getBoolean( s: "isLogin", b: false);
         if (isLogin){
```

```
//almacena datos en la memoria interna
        SharedPreferences preferences=getSharedPreferences( name: "datos", Context.MODE_PRIVATE);
        ecedula.setText(preferences.getString( = "cedula", sh: ""));
        boolean isLogin=preferences.getBoolean( s "isLogin", b: false);
        if (isLogin){
             //ecedula.setVisibility(View.INVISIBLE);
            //bingresar.setVisibility(View.INVISIBLE);
        \mathcal{F}//boton ingresar
        bingresar.setOnClickListener(new View.OnClickListener() {
             MOverride
             public void onClick(View view) {
                 quardar();
                 //registero();
             \mathbf{R}\mathbb{D} \mathbb{D};
    \overline{\mathbf{r}}//funcion almacenar datos
    private void guardar(){
        String secedula =ecedula.getText().toString();
        iecontraseña =Integer.parseInt(econtraseña.getText().toString());
        //obtener datos de firebase
        database.child("personal").child(secedula).addValueEventListener(new ValueEventListener() {
            MOverride
             public void onDataChange(@NonNull DataSnapshot dataSnapshot) {
                 if(dataSnapshot.exists()){
                     //obtiene nombre
                     String snombre=dataSnapshot.child("nombre").getValue().toString();
                     //obtiene cedula
                     icedula=Integer.parseInt(dataSnapshot.child("cedula").getValue().toString());
                     icontraseña=Integer.parseInt(dataSnapshot.child("contraseña").getValue().toStrin
             \mathbf{R}TCOULLE26U9+TULeDBL"bou26IUL(qRIN3URDBDUZ"CU7/QL_COULLE26U9_)"BELAUFRE()" EO2ILTU
                     rtwonymagazedos bosangus(quinquohosus ougget, commit, ) dezwezhoc) zeezogud())!
```
ä

J)

 $\bar{x}$ 

```
public void onCancelled(@NonNull DatabaseError error) {
       \mathbf{r}H//compara la contraseña ingresada con la base de datos
    if(icontraseña==iecontraseña){
        Toast.makeText( context this, text: "hola", Toast.LENGTH_SHORT).show();
        SharedPreferences preferences=qetSharedPreferences( name: "datos", Context.MODE_PRIVATE);
        SharedPreferences.Editor obj_editor = preferences.edit();
        obj_editor.putBoolean( s "isLogin", b: true);
        obj_editor.putString(s "cedula", ecedula.getText().toString());
        obj_editor.commit();
        //ecedula.setVisibility(View.INVISIBLE);
    \mathcal{F}\mathcal{L}private void registro(){
    String sfecha = null;Date date=new Date();
    SimpleDateFormat fecha= null;
    if (android.os.Build.VERSION.SDK_INT >= android.os.Build.VERSION_CODES.N) {
       fecha = new SimpleDateFormat( pattern: "dd/MM/yyyy HH:mm:ss ");
    \mathcal{F}if (android.os.Build.VERSION.SDK_INT >= android.os.Build.VERSION_CODES.N) {
       sfecha=fecha.format(date);
    \mathbf{F}int iecedula=Integer.parseInt(ecedula.getText().toString());
    //mapa de registro
    Map<String, Object> personalMap = new HashMap<>();
    personalMap.put(k "cedula", iecedula);
```
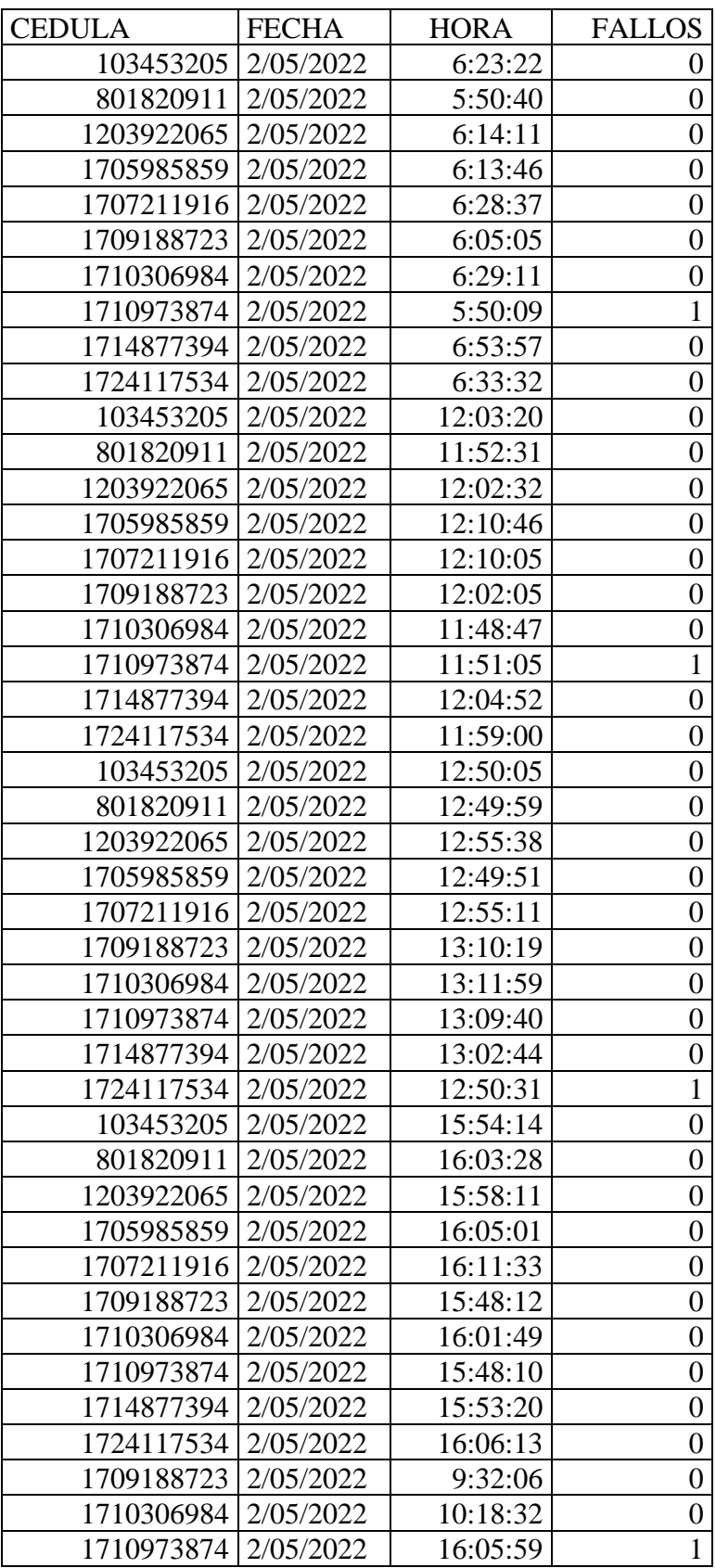

Tabla de pruebas realizadas para 10 personas en un periodo de un mes

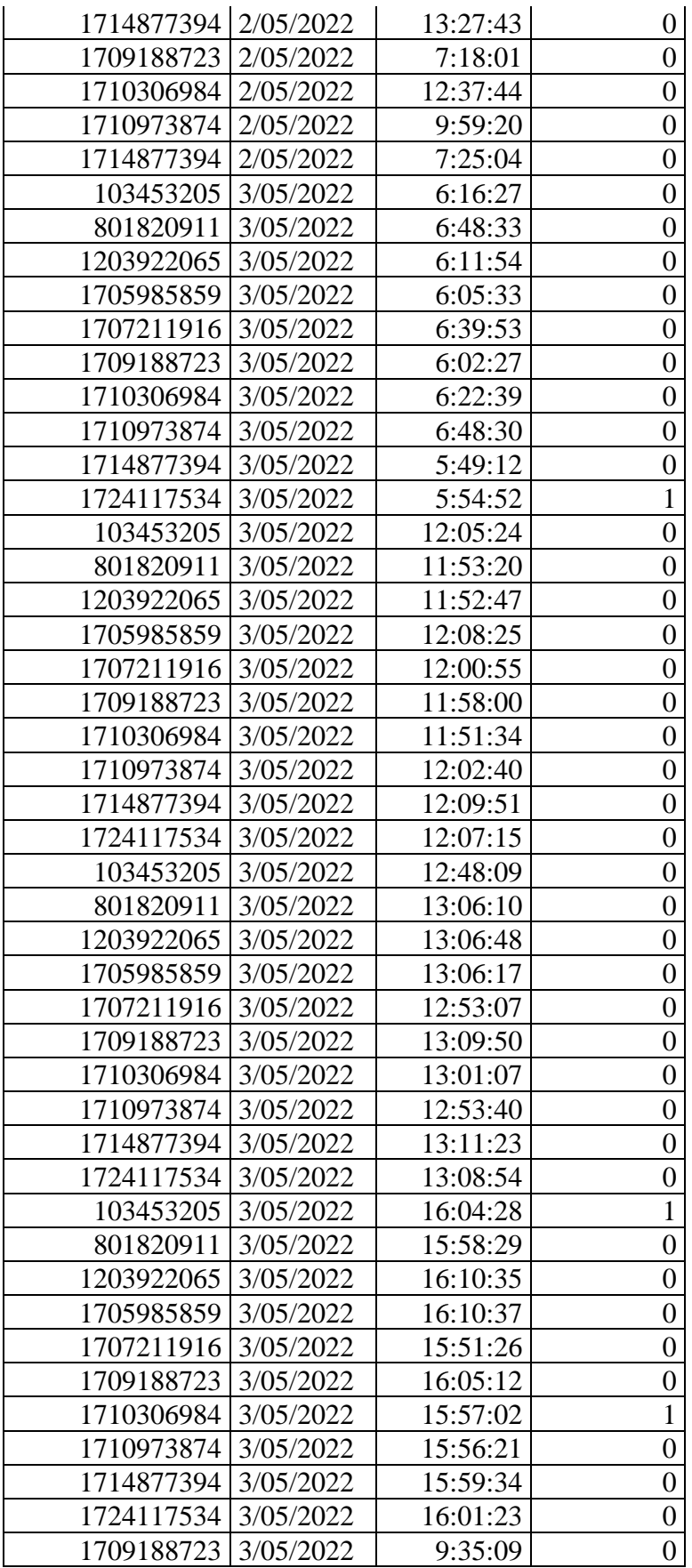

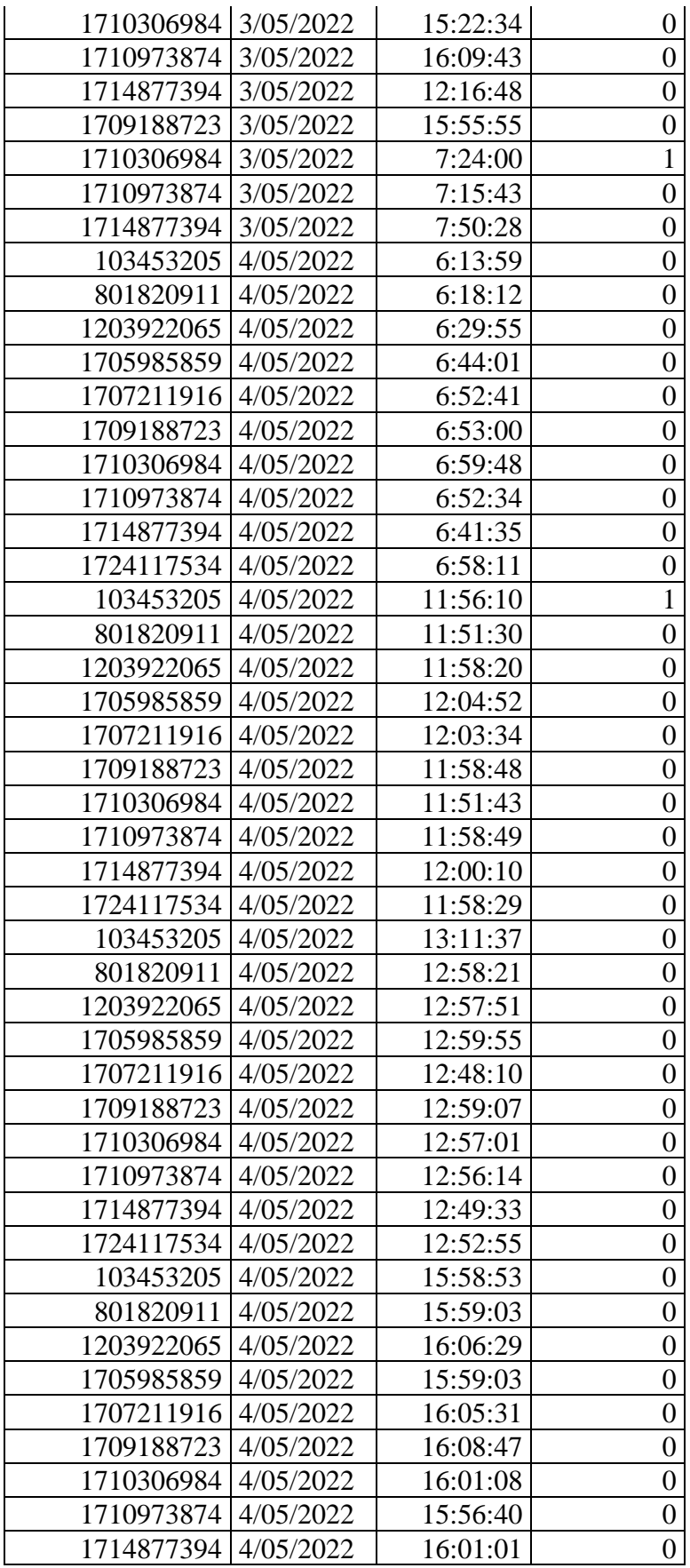
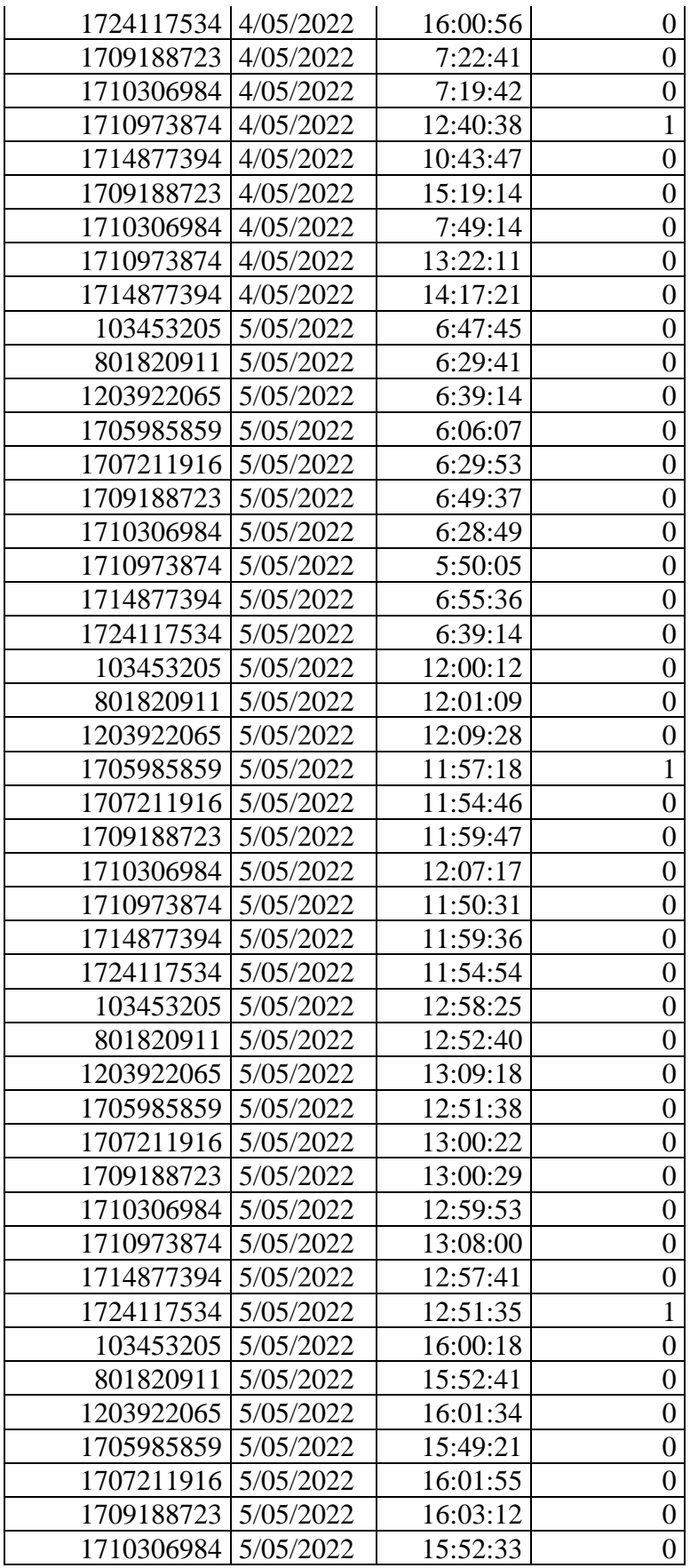

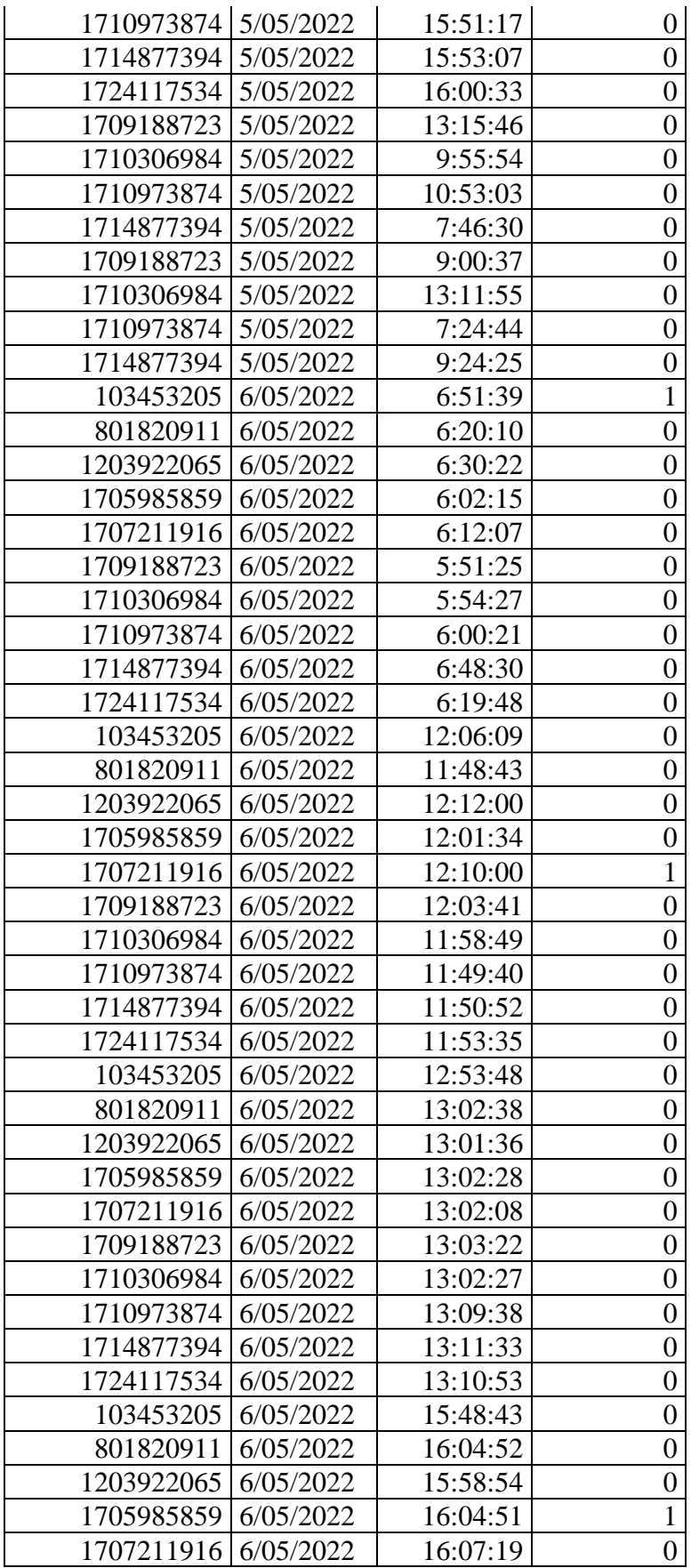

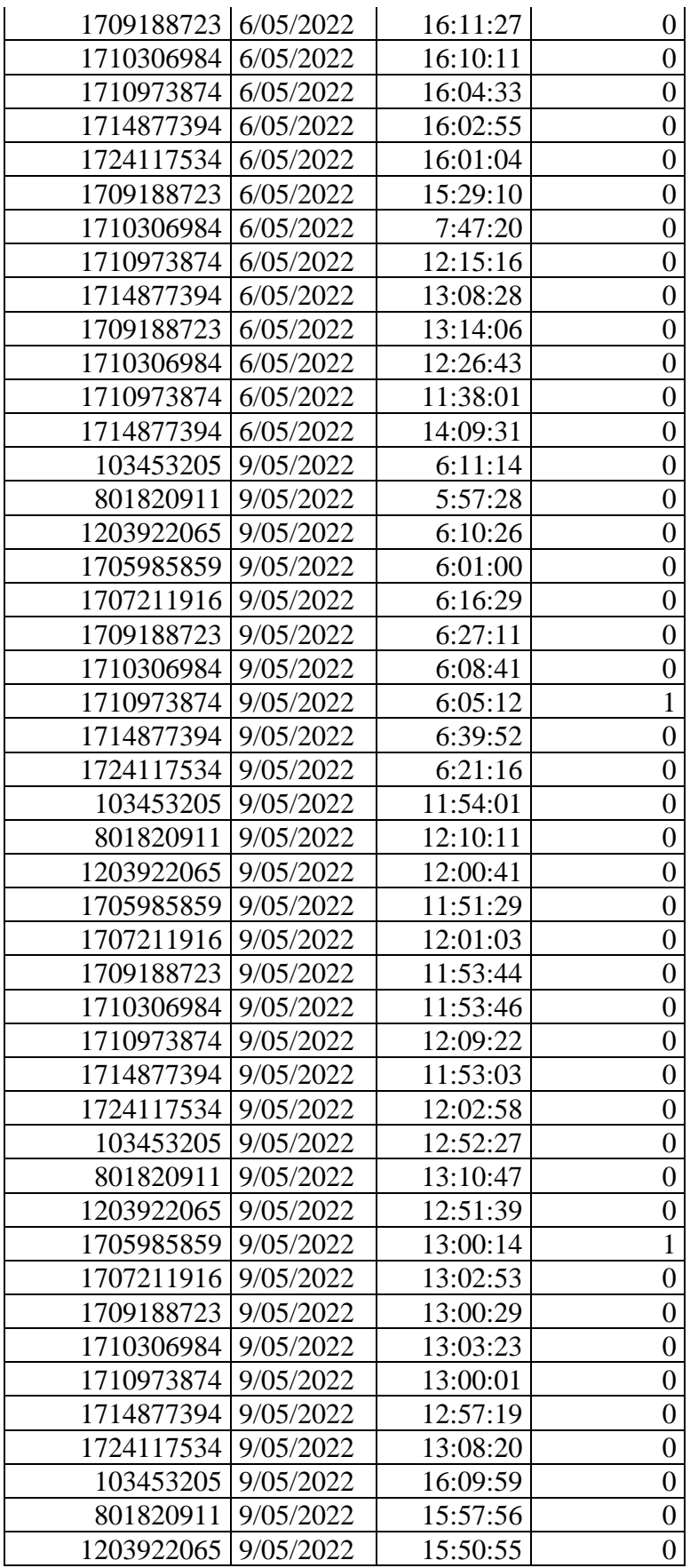

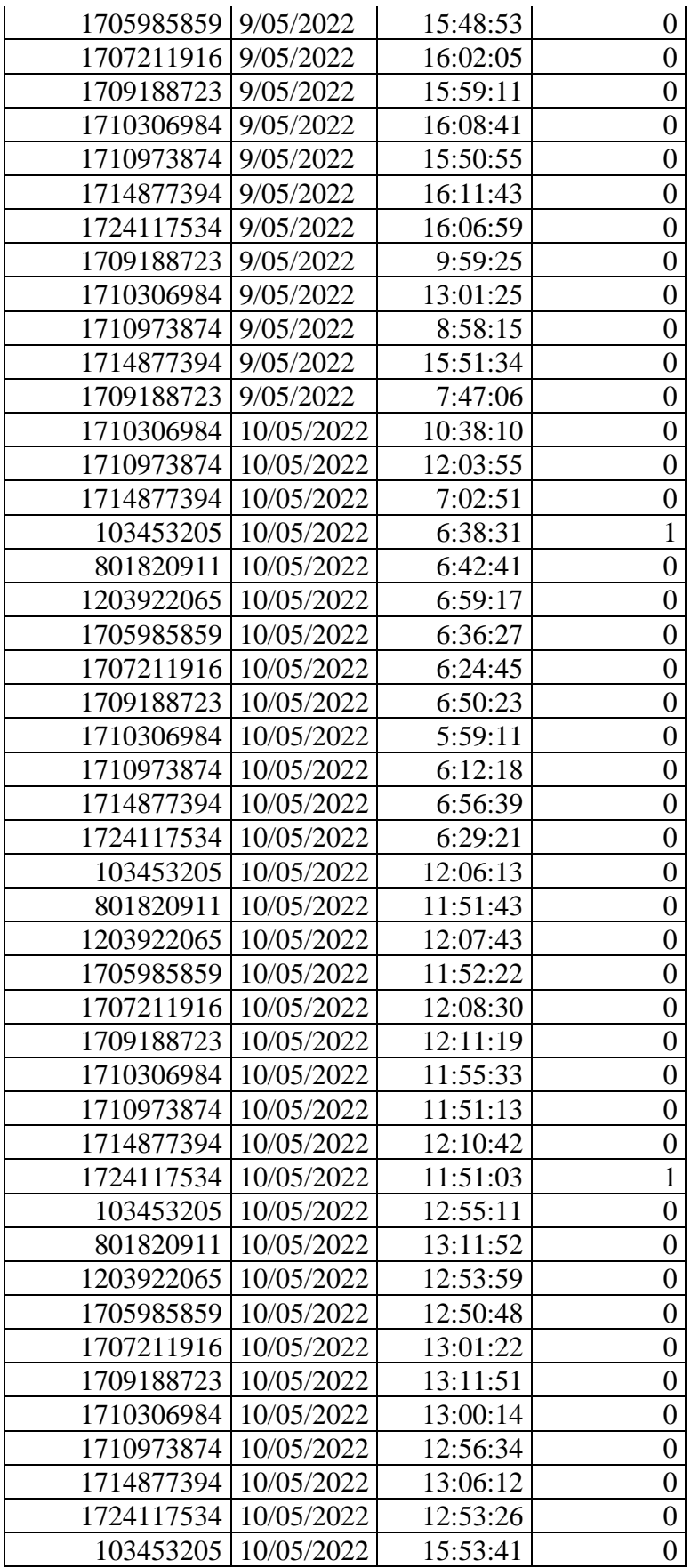

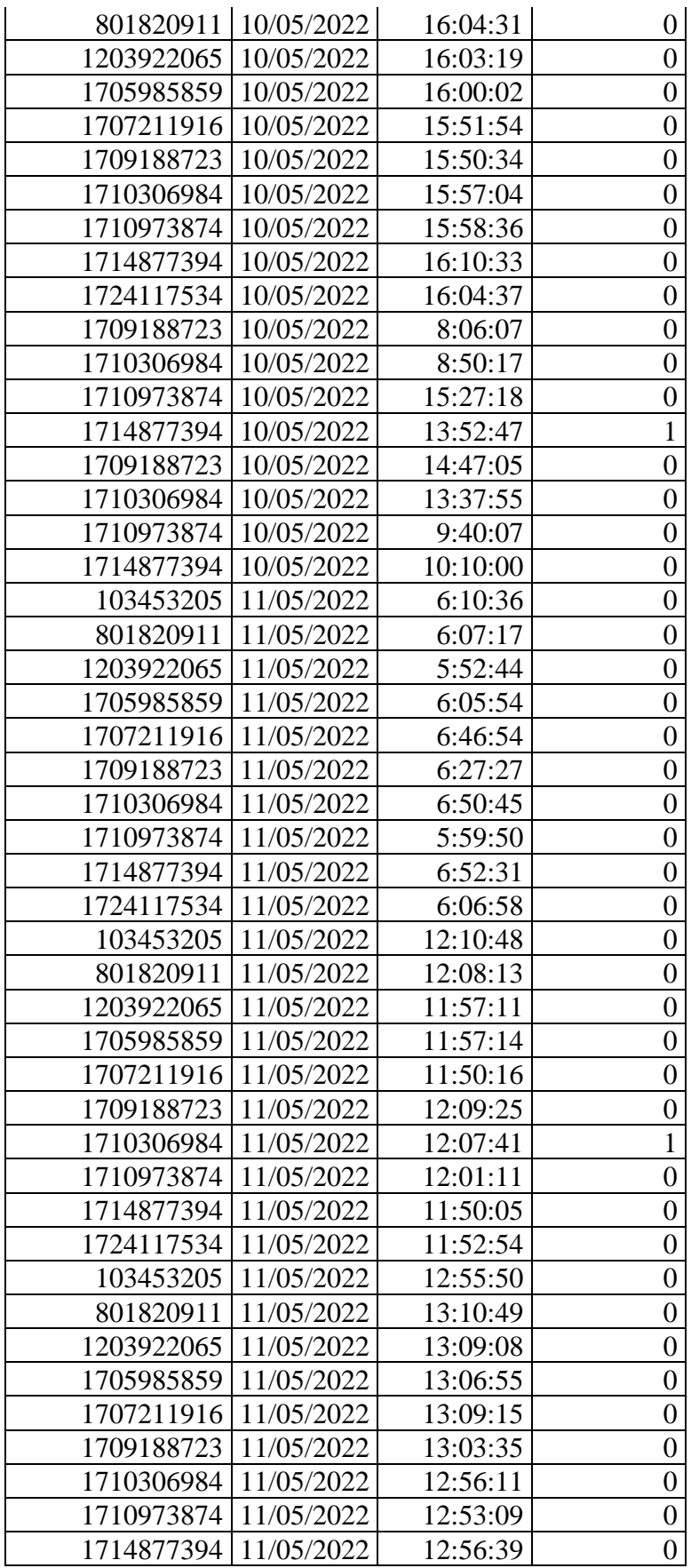

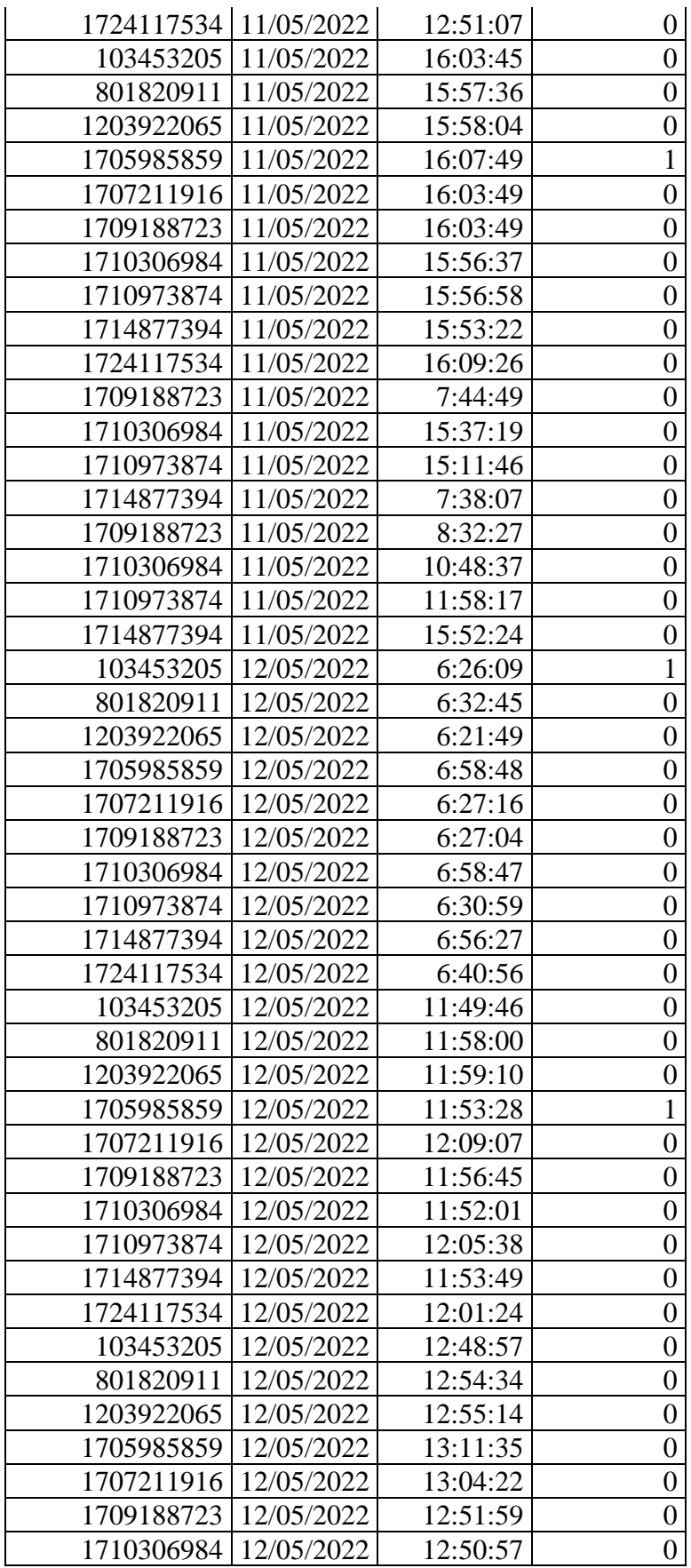

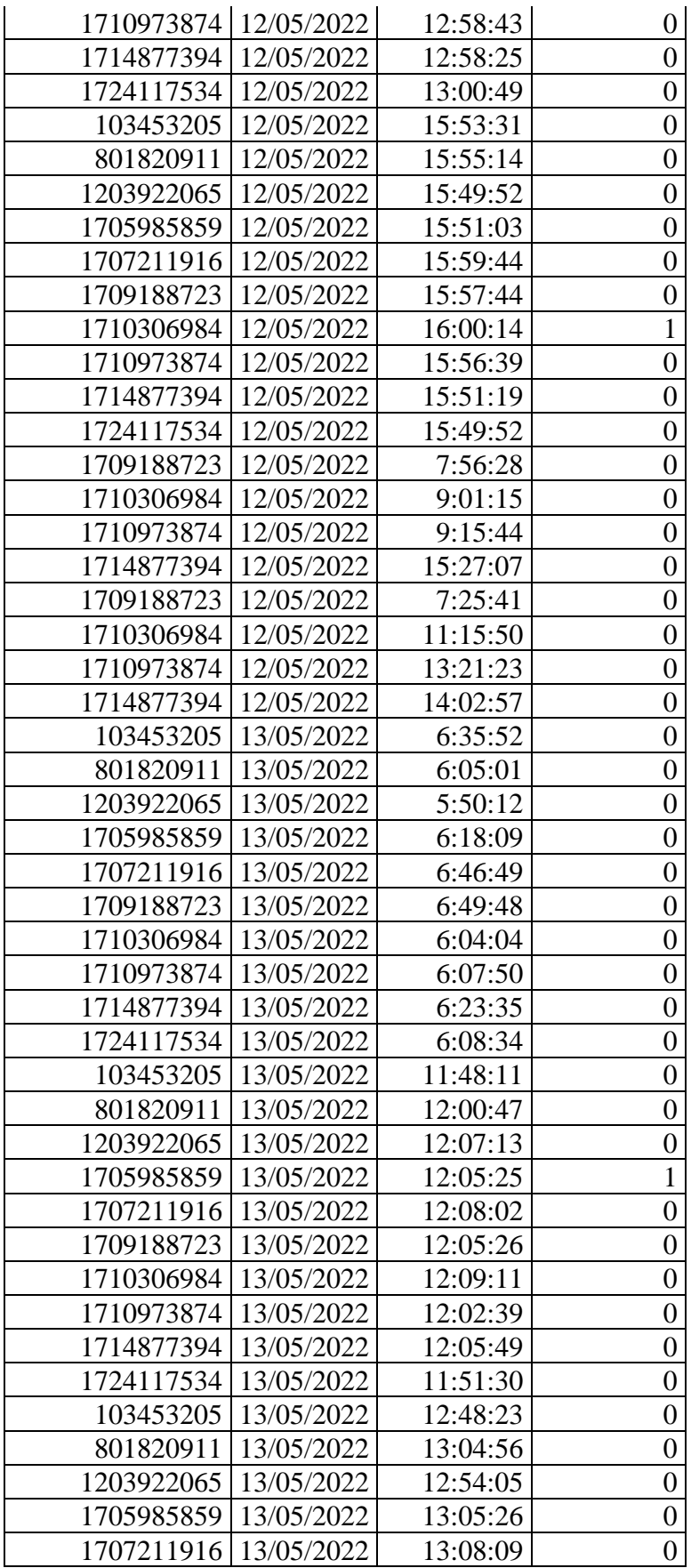

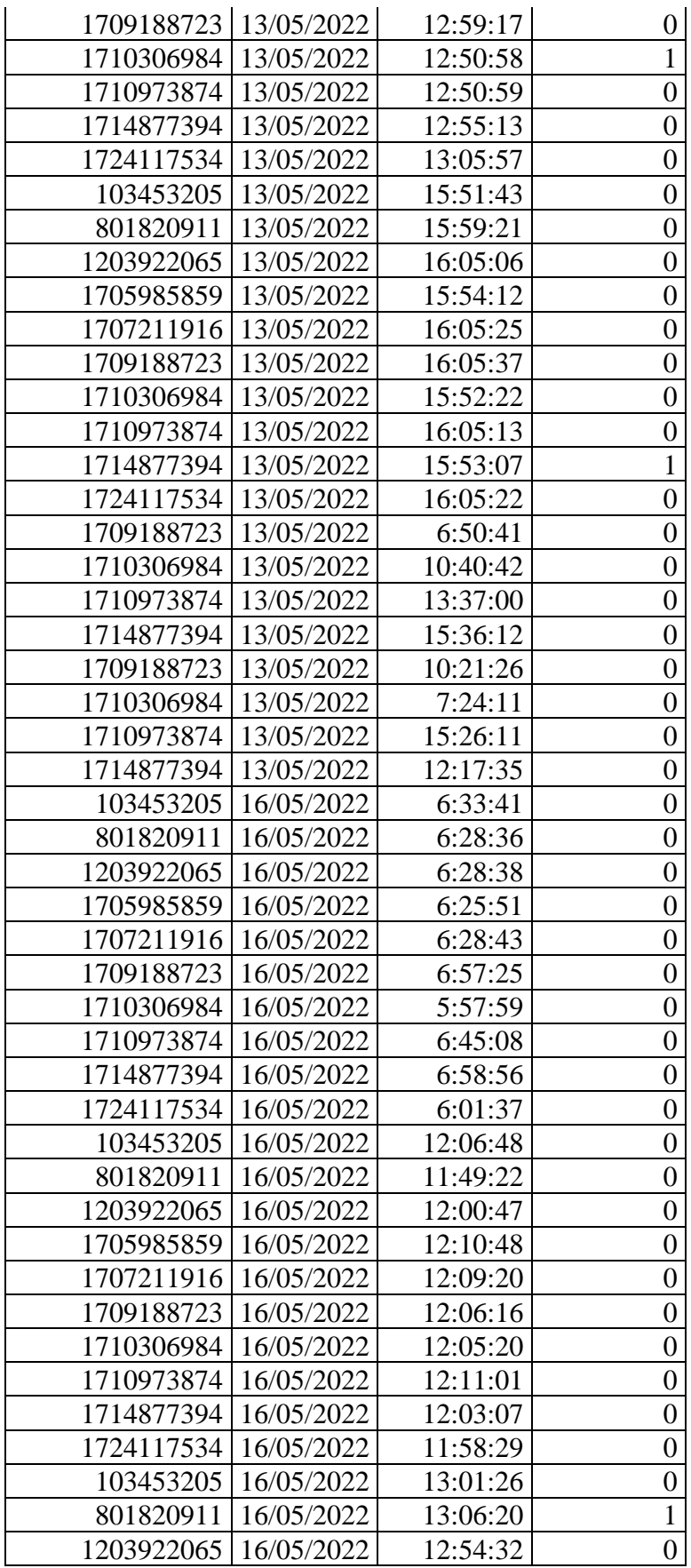

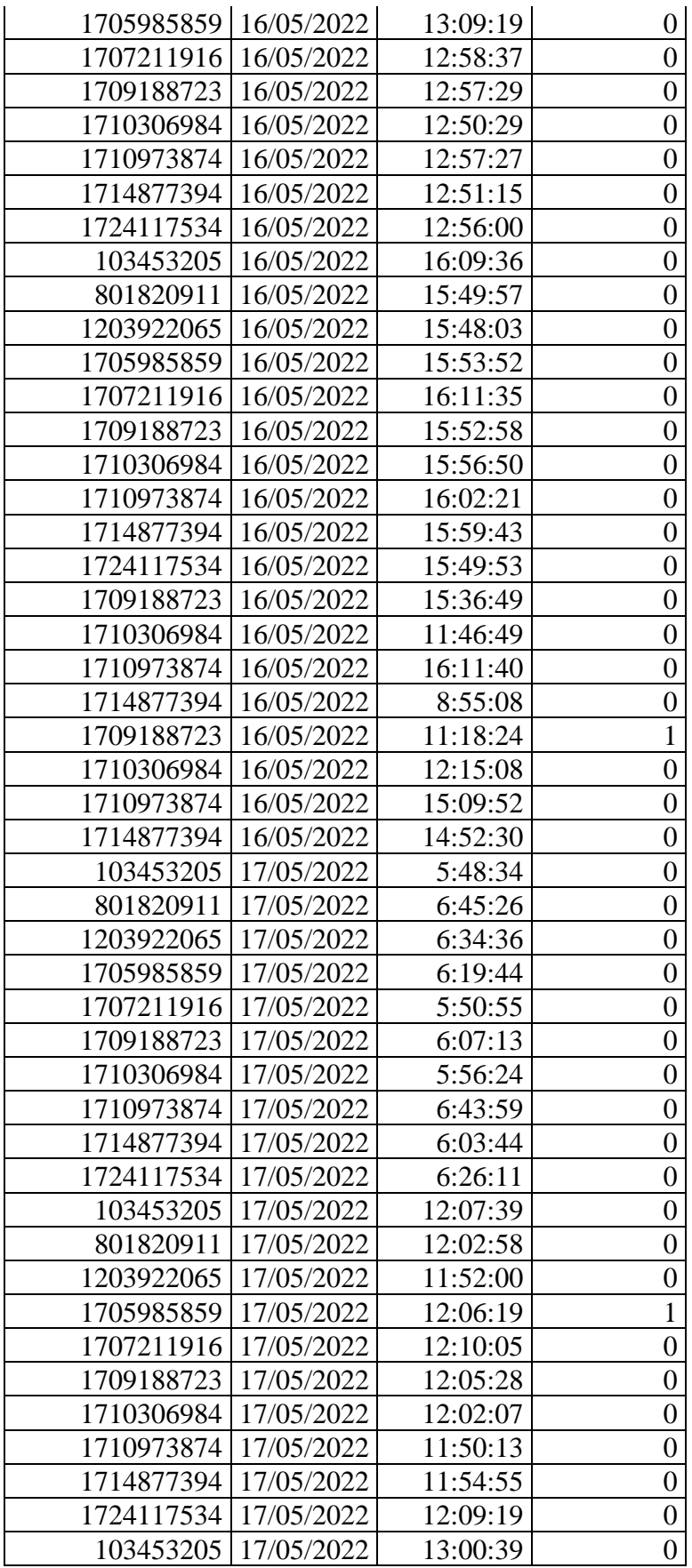

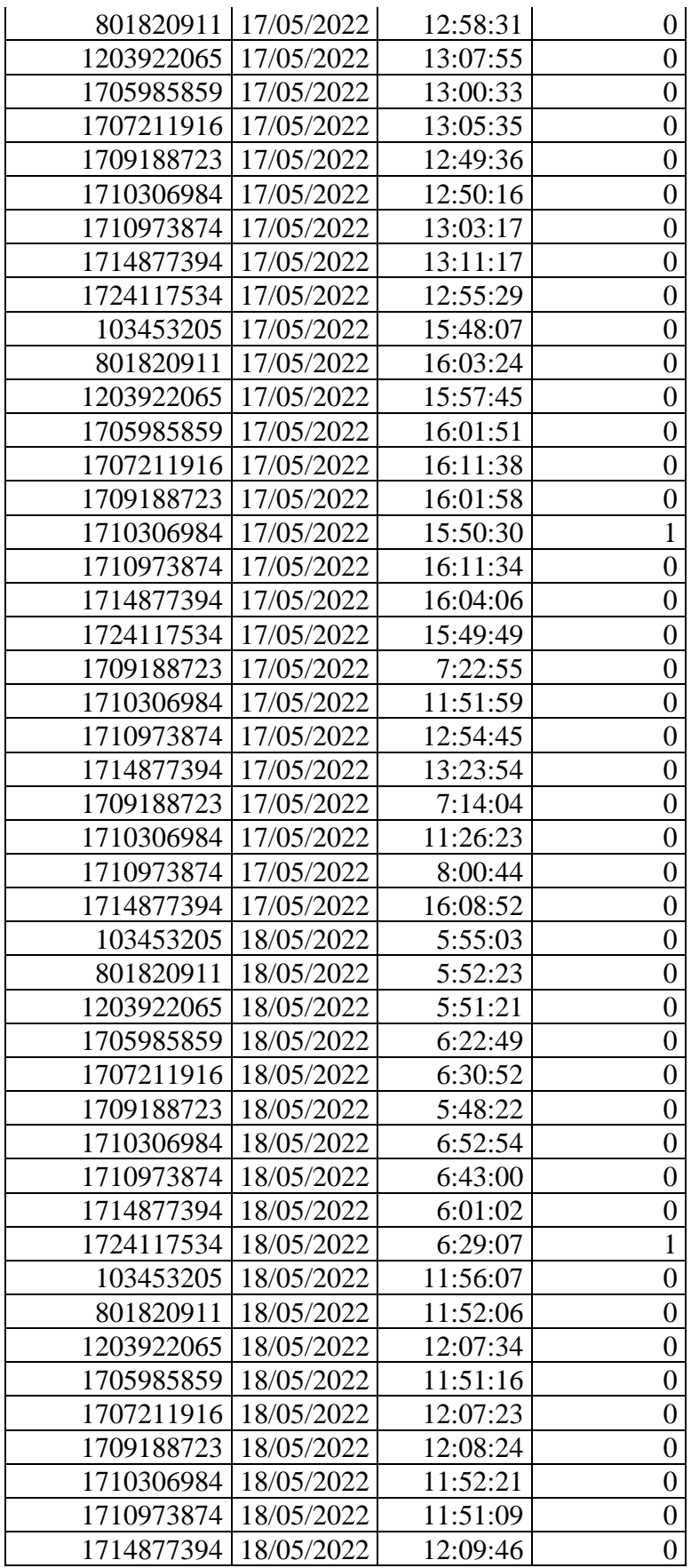

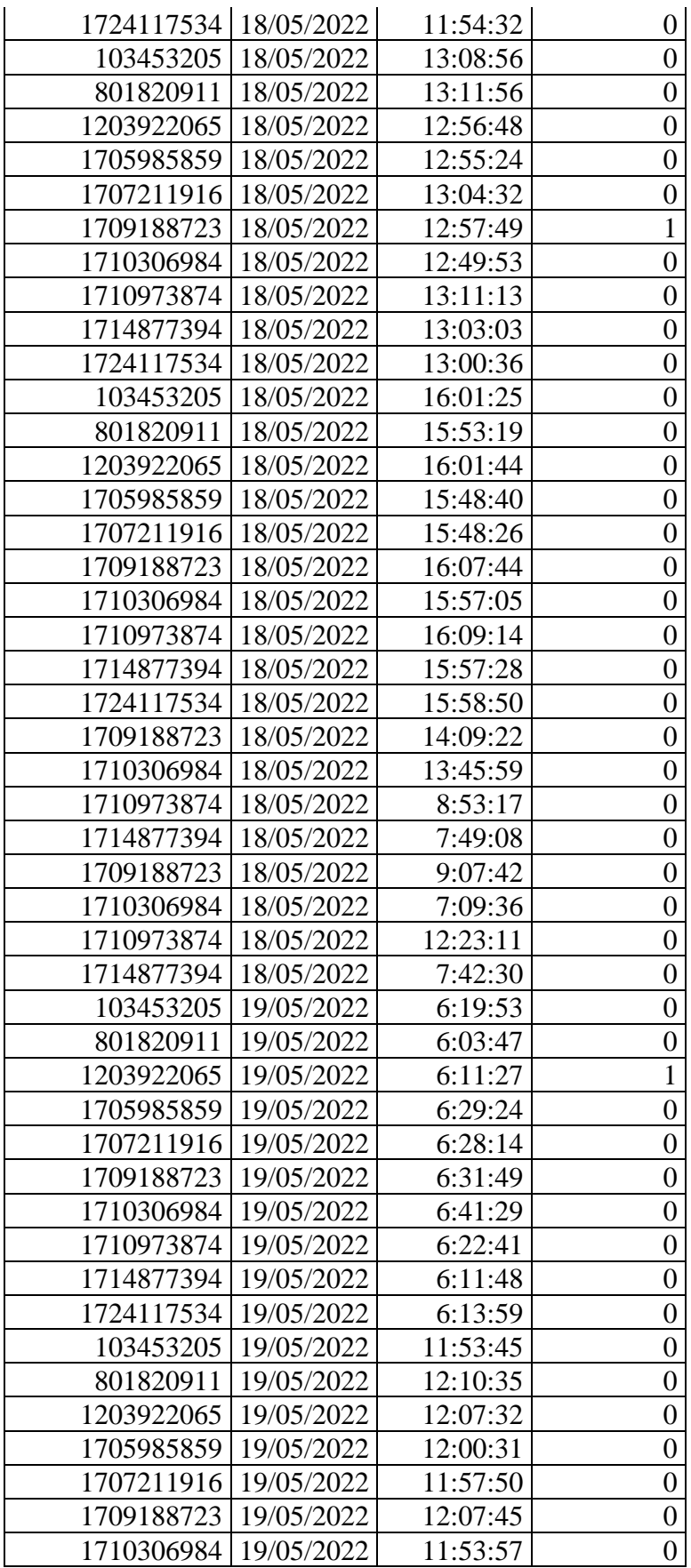

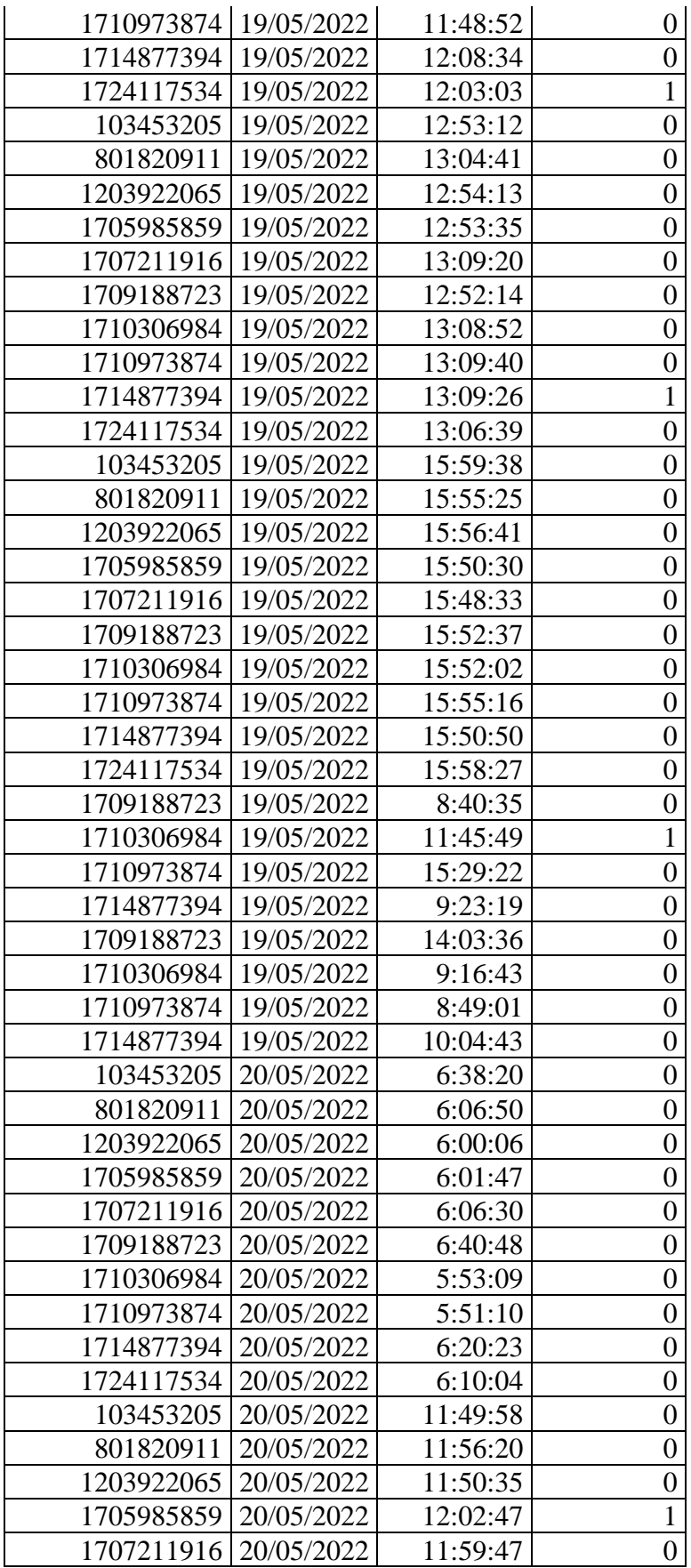

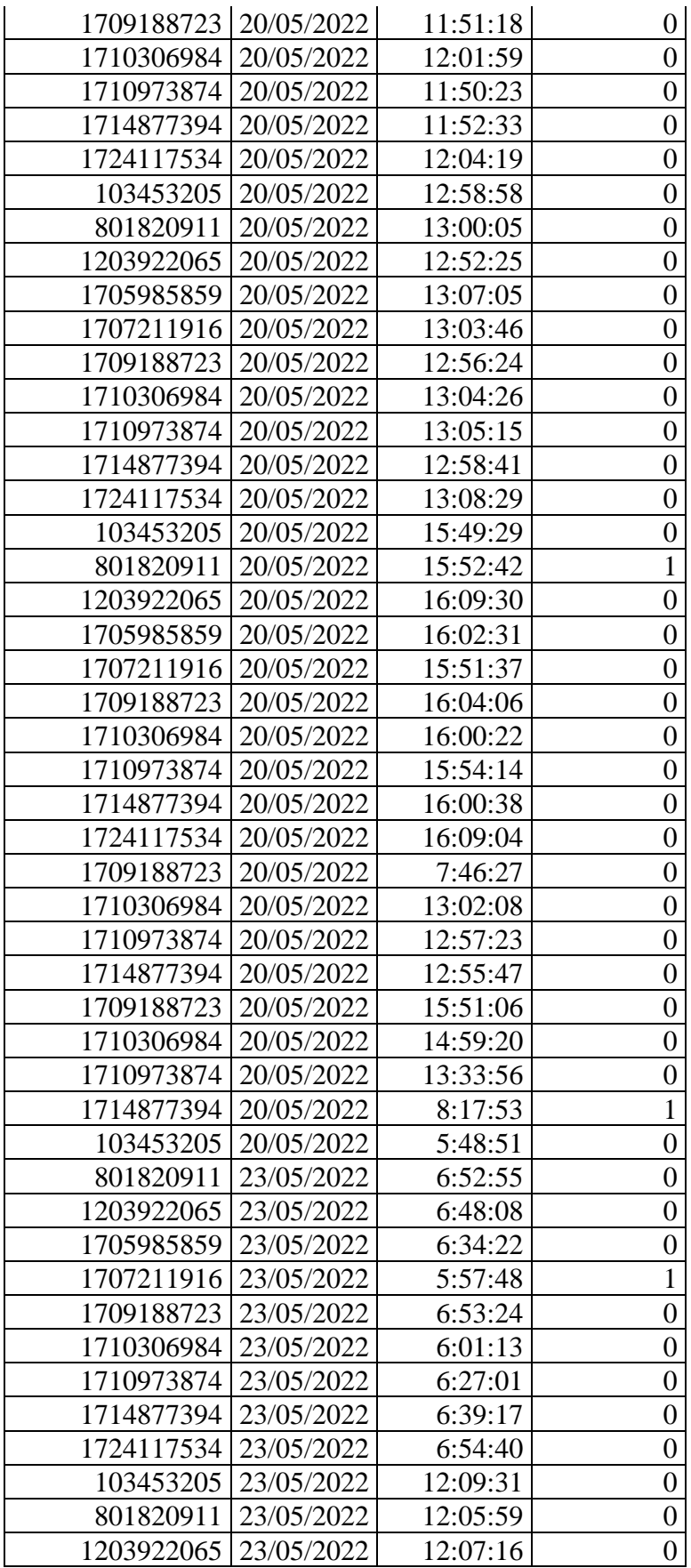

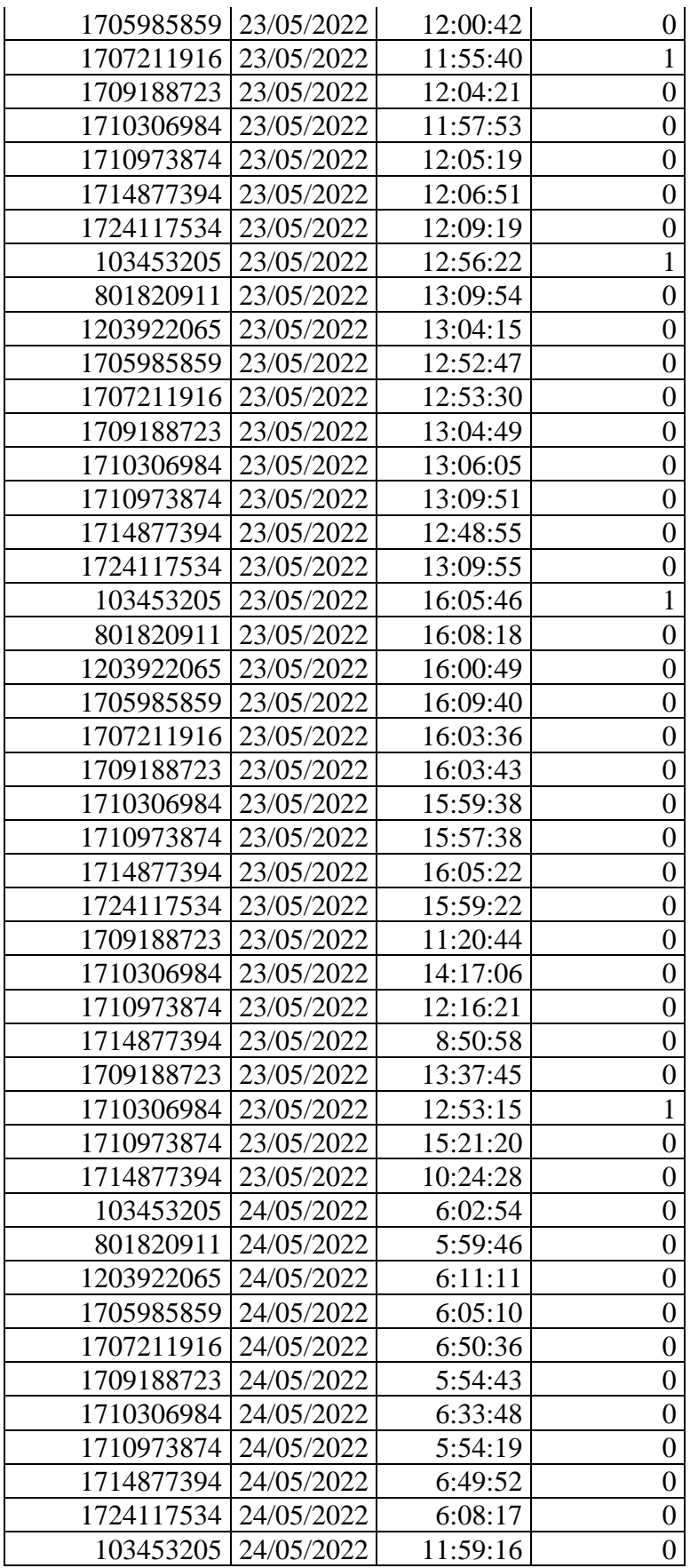

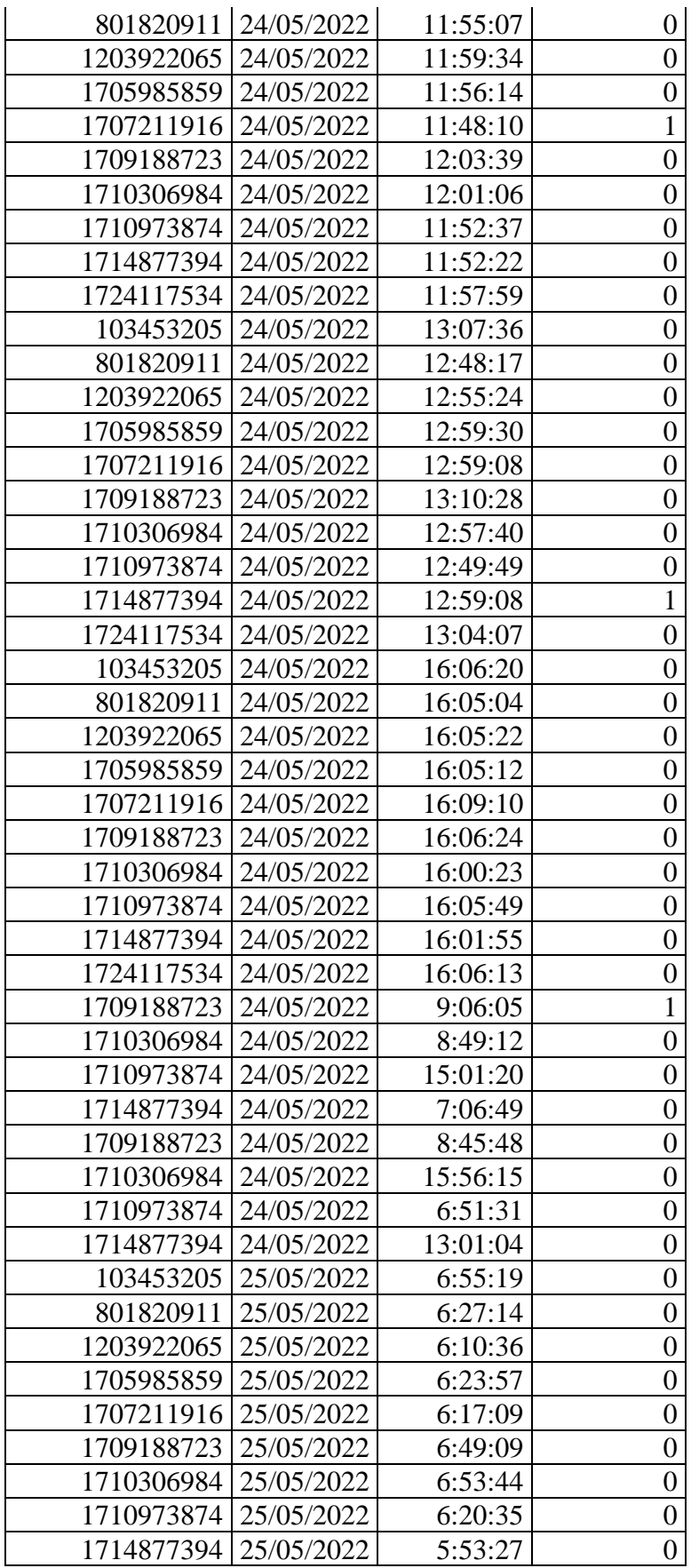

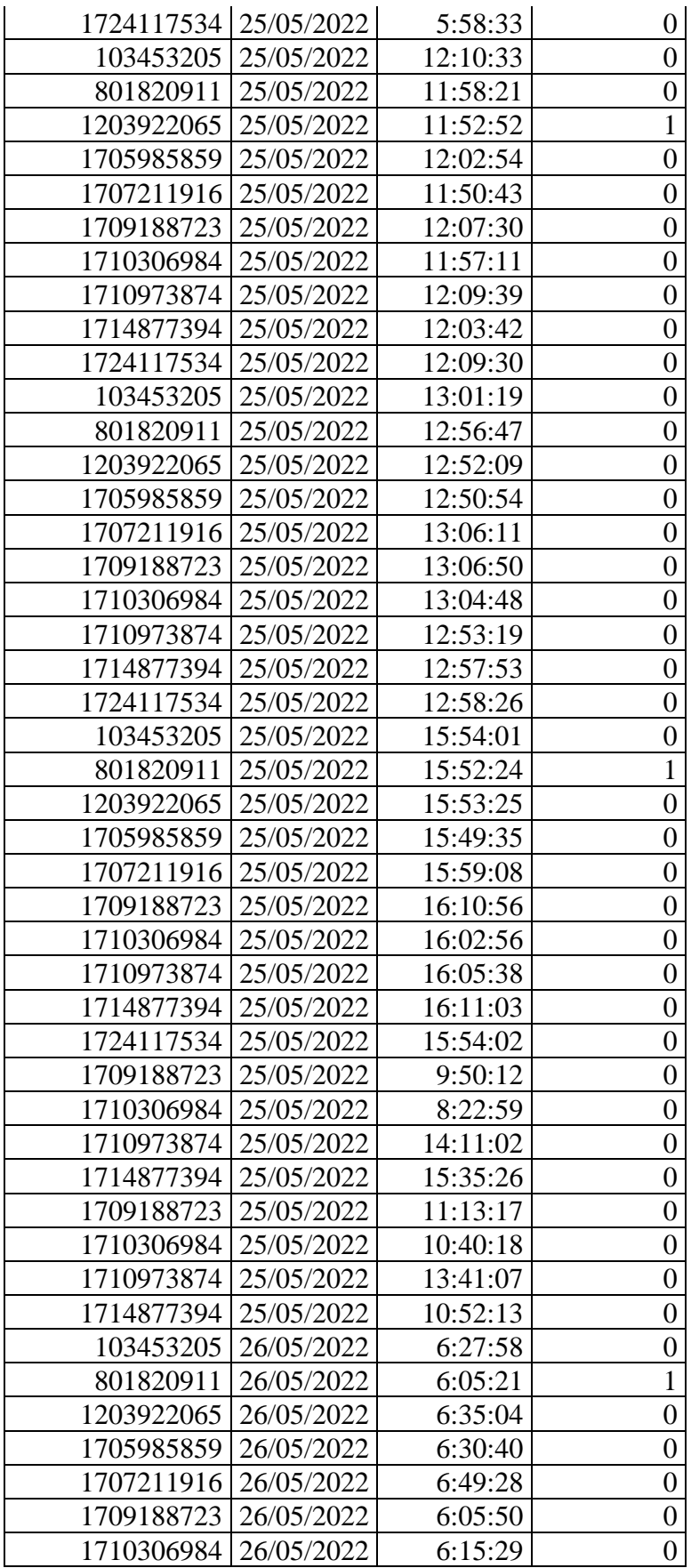

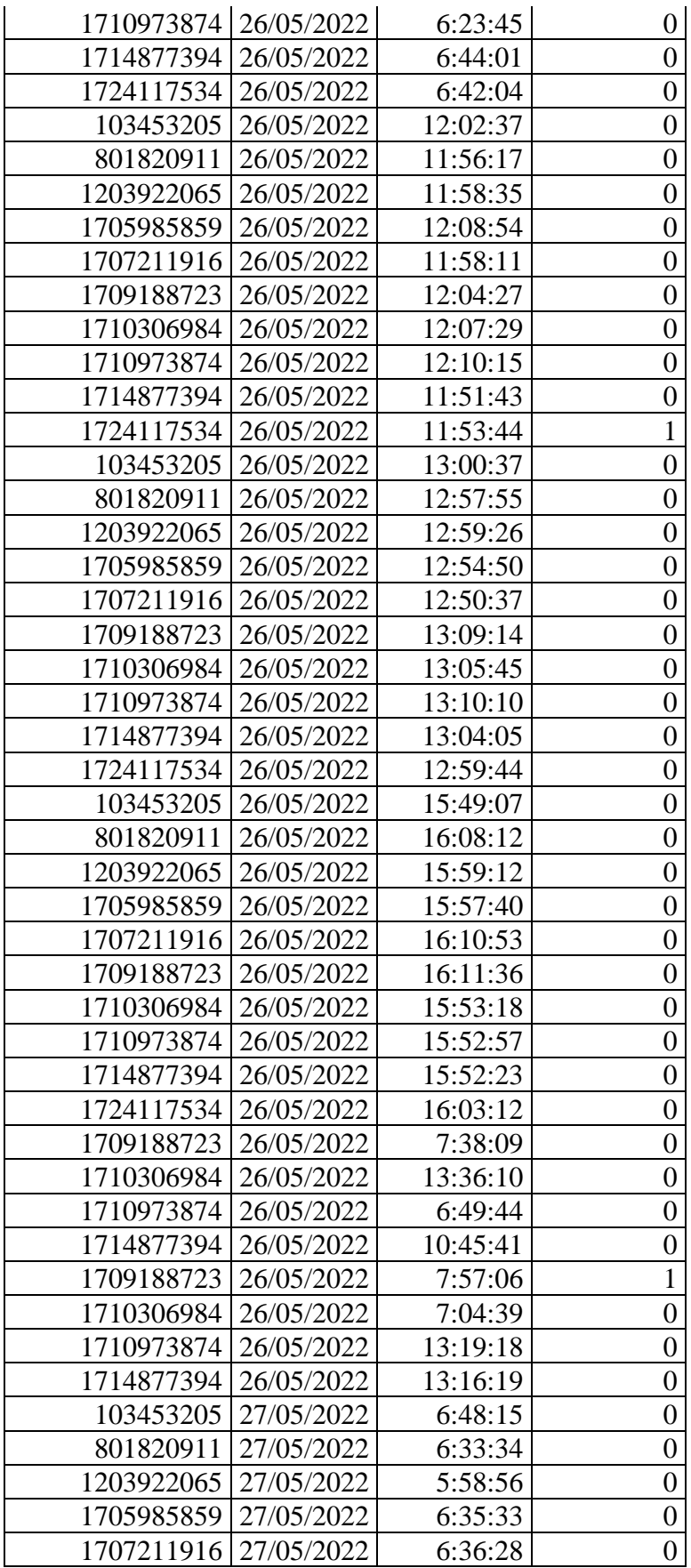

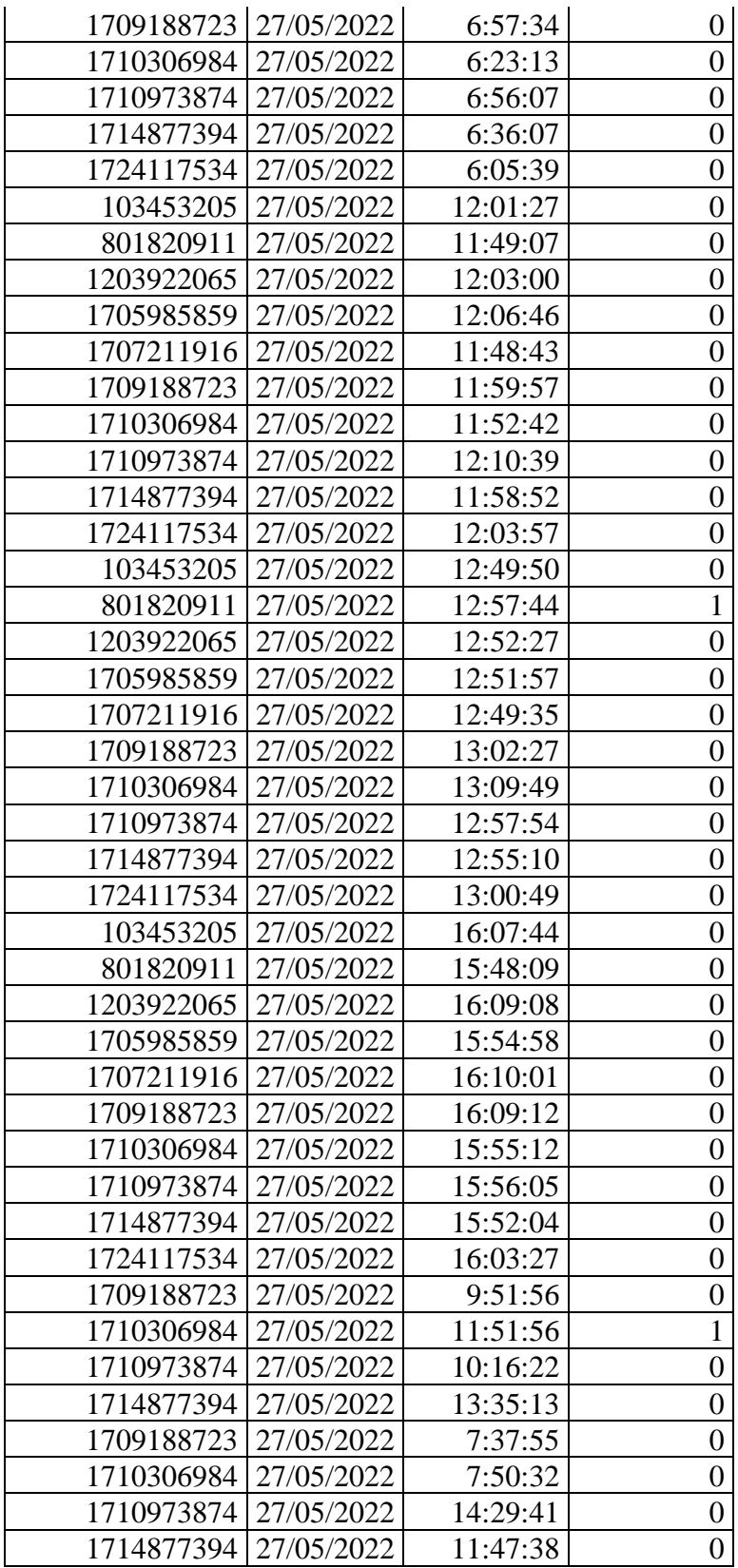